#### **How to Use the Netbed (Emulab++) Network Testbeds**

**Jay Lepreau Rob Ricci Mac Newbold**  *University of Utah*

**SIGCOMM Tutorial**

**August 19, 2002**

**So, you've built the next great {distributed system, network protocol, P2P app, etc.}**

**But, you need to test and evaluate it**

# **Netbed Can Help**

- At its base: machines with accounts (even root)
- We configure networks, but control is yours
	- Do whatever you want on/to nodes
	- Even install a new OS!
- All the amenities of home
	- Console access
	- $-$  Power control
- Incorporates other experimental environments
	- Wide-area nodes, simulated nodes
	- Use what makes the most sense for your experiment

3

4

• Simple stuff is simple; hard stuff (anything) is possible

# **So, Show Me!**

Let's set up an experiment: http://www.netbed.org/

#### 5 **Why?** • "We evaluated our system on five nodes." -job talk from university with 300-node cluster • "We evaluated our Web proxy design with 10 clients on 100Mbit ethernet." • "Simulation results indicate ..." • "Memory and CPU demands on the individual nodes were not measured, but we believe will be modest.' • "You have to know the right people to get access to the cluster.<sup>'</sup> "The cluster is hard to use." ï ìWe obtained guest accounts through 13 friends around the world to carry out our Internet measurements.<sup>"</sup>

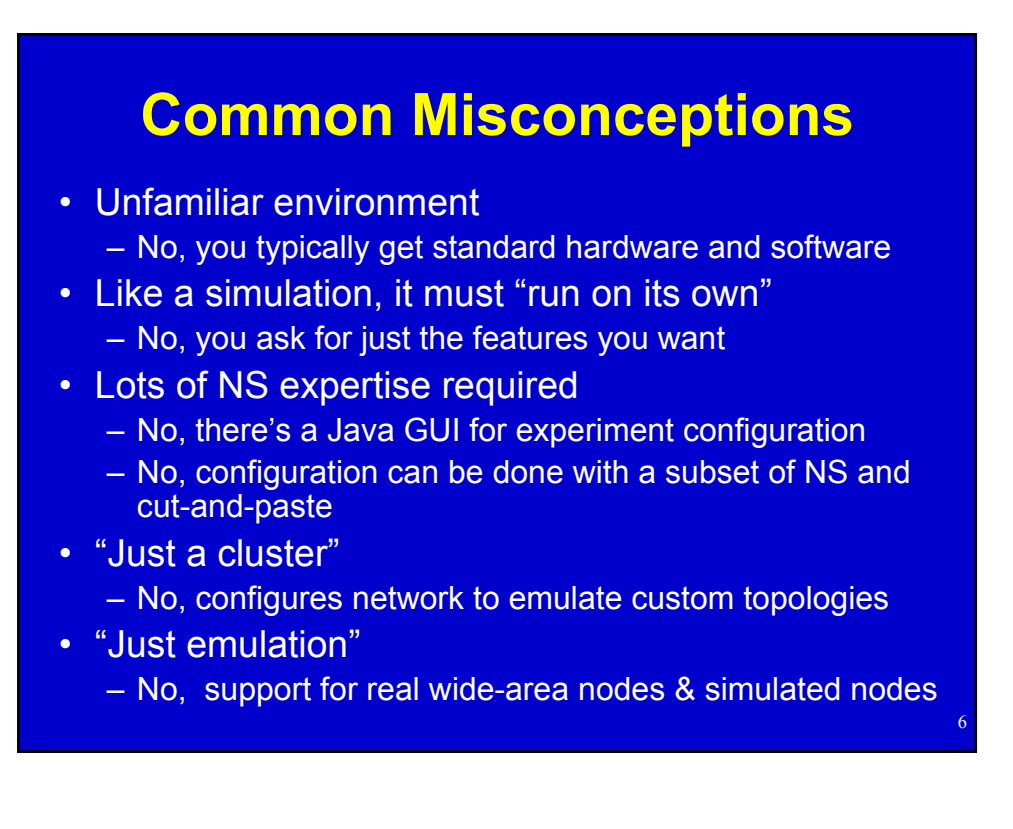

# **What's a Node? What's a Router? (misconceptions)**

- Physical hardware:
	- PC (local or remote)
	- ñ (StrongARM box: in past)
	- $-$  (IXP1200, a specialized network processor: soon)
	- ñ (Wireless: future)
- Virtual node:
	- Router (network emulation)
	- "Middlebox" (distributed system)
	- $=$  End host
	- A piece of a distributed node

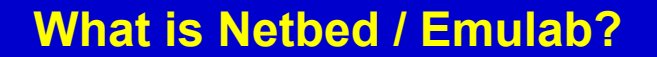

7

8

- A time- and space-shared platform for research, development, and education in distributed systems and networks
- A large software system
- Machines with configurable connectivity
- ï Emulab is the primary *emulation* portion of **Netbed** 
	- www.emulab.net (Utah, 168 nodes, public)
	- uky.emulab.net (Kentucky, 48 nodes)
	- Georgia Tech (~50 nodes, soon)

ñ Ö.

# **What is it (cont'd): Emulation Portion**

- A configurable and controllable network emulator in a room
	- Utah Emulab today: 168 nodes, 1646 cables, 4 big switches
	- $-$  virtualizable topology, links, node software
- Bare hardware with lots of tools
- A controllable virtual world for distributed systems and networks

# **What is it? (contíd)**

- ... a base for physically distributed network testbeds and virtual (overlay) networks
- A way to get access to nodes all over the world
- An instrument for experimental CS research
- **· Universally available to any remote experimenter**
- Simple to use

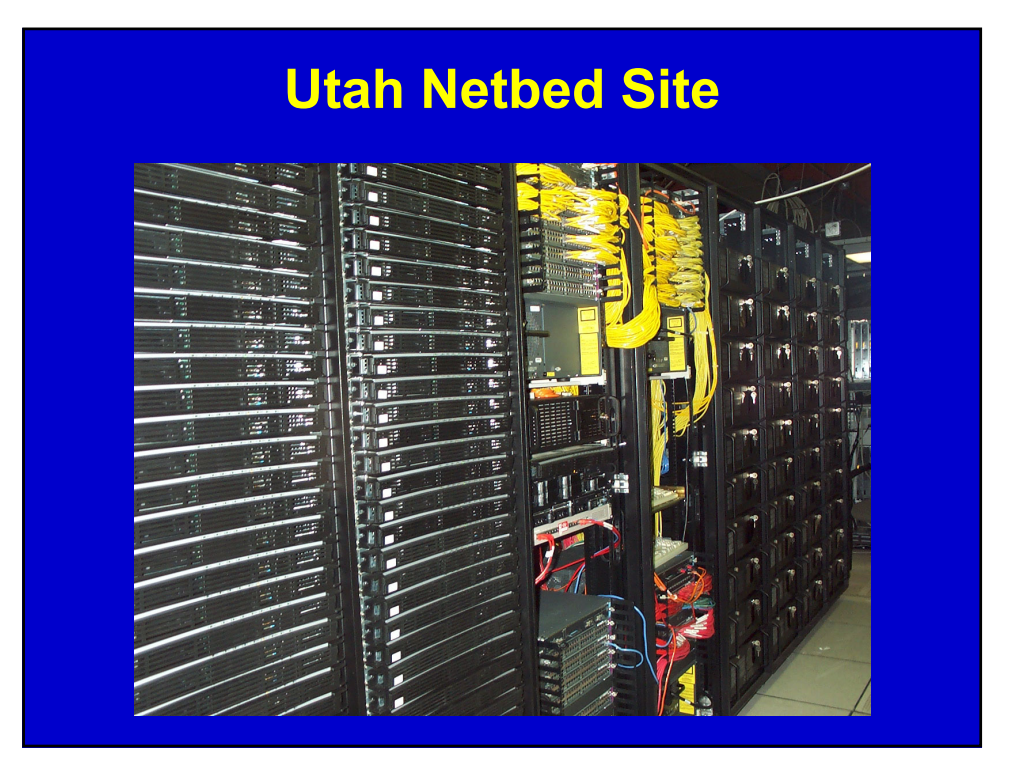

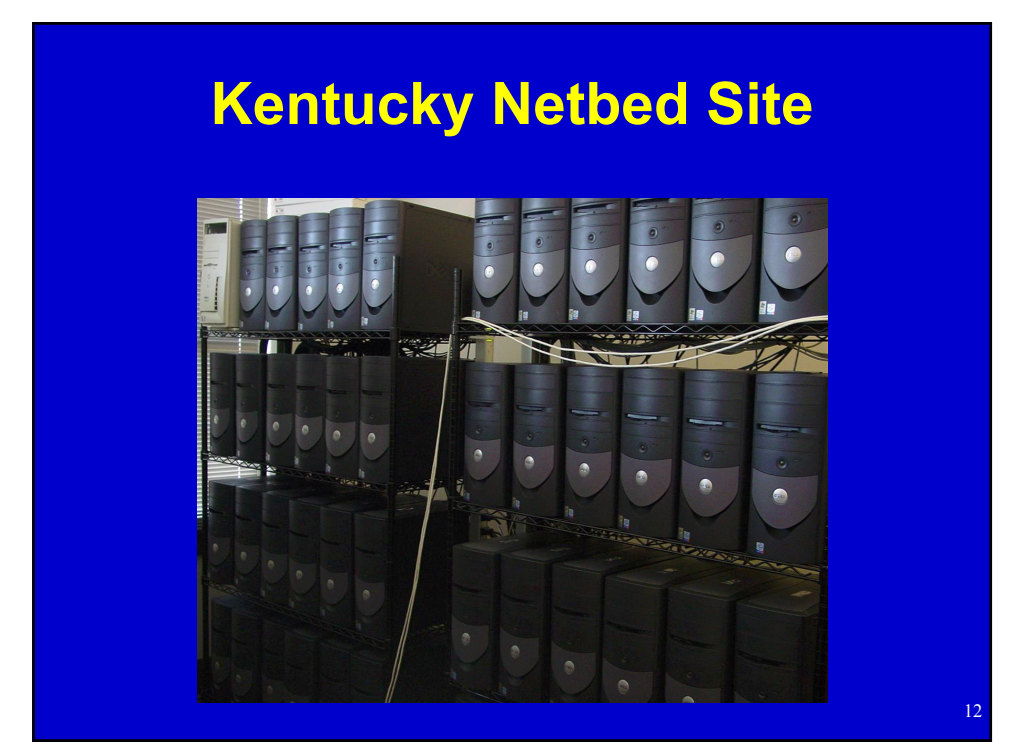

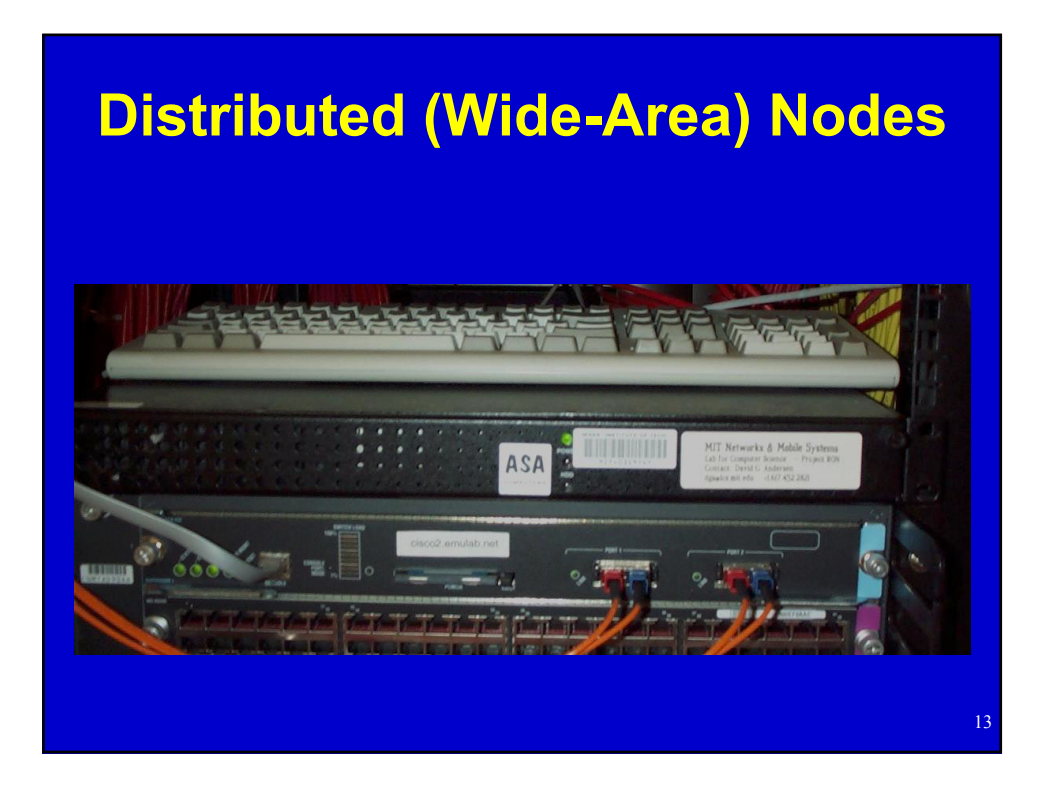

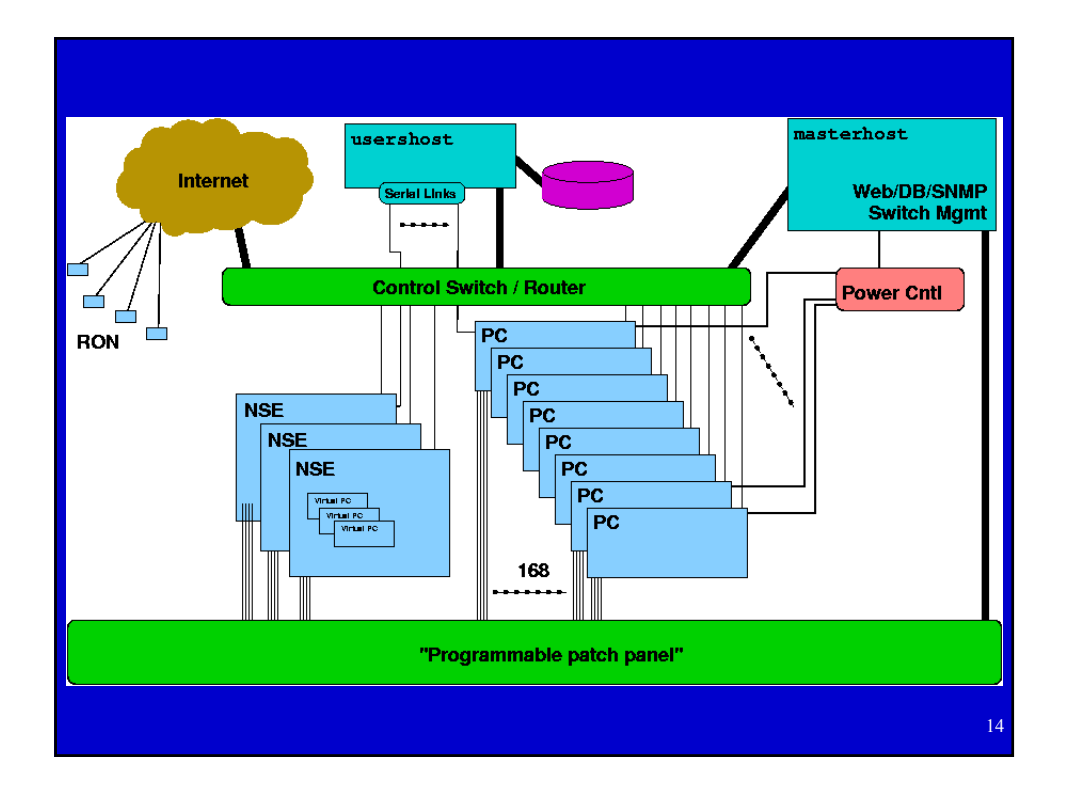

# **Node Types In Utah Emulab Today**

- $\cdot$  pc600 (40)
	- ñ 600MHz processor
	- $-256$  MB RAM
	- 13 GB IDE disks
- pc850 (128)
	- 850MHz processor
	- $-512$  MB RAM
	- -40 GB IDE disks

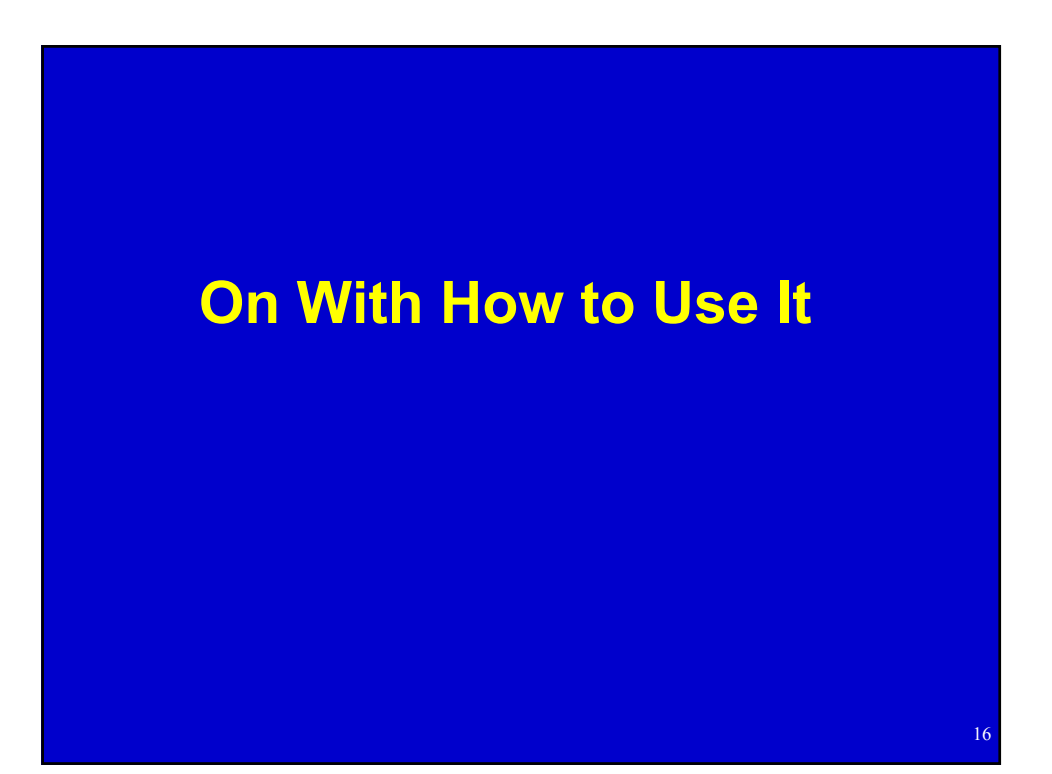

# Getting Started

- **Visit the website at www.netbed.org**
- ï **Apply to** *start* **or** *join* **a** *project* - Creates a new user account
- ï **Create an** *experiment*
	- Topology/configuration specified with
		- a Java GUI, or
		- an *ns* file
- **· Start using your experiment!**

# www.netbed.org (emulab.net)

- **Example 3 Most work can be done through our web interface**
	- Beginning/ending experiments
	- Applying for/approving access
	- Controlling nodes
- **· Searchable documentation**
- **: Secure access using https**

# A "Project"

- **EXECTE:** Central administrative entity
- **Examber of Started by a faculty member or senior student**
	- Submitted through web interface
	- User account gets created for experiment leader
- **Example 2 of project users delegated to leader**
	- Saves on administrative overhead
	- Project leader responsible for users' behaviour
- **Example 1 Project gets its own disk space**

#### An "Experiment"

- **EXECTE:** Central operational entity
- **EXED FERENTS RETAINATE: Represents network configuration, including**
	- **Network links**
	- Node configuration
	- May include traffic generations, event stream
	- May simply be some allocated machines!
- ï **Created with an** *ns* **file or a simple GUI**
- **Examble 1 Started through web interface**
- **Mail sent when setup is complete**

20

# The Netbed Documentation

- **At http://www.netbed.org/doc.php3**
- **Searchable with WebGlimpse**
- **· Also useful** 
	- ñ **NS-2 documentation**
		- ï **www.isi.edu/nsnam/ns/ns-documentation.html**
	- ñ **TCL books, manuals, etc.**

## Experiment Creation Mail

- **Virtual Node Information**
- **Physical Node Mapping**
- ï **LAN/Link Info**
- ï **Delay Node Info**
- **EDD of experiment creation**

# **VLANs and Delay Nodes**

• Isolation done with Virtual LANs (VLANs) on our switches

- Traffic shaping done with transparent bridges
	- Invisible to nodes
	- Regular nodes running FreeBSD
	- dummynet used for traffic shaping
	- **Listens for events related to its links**

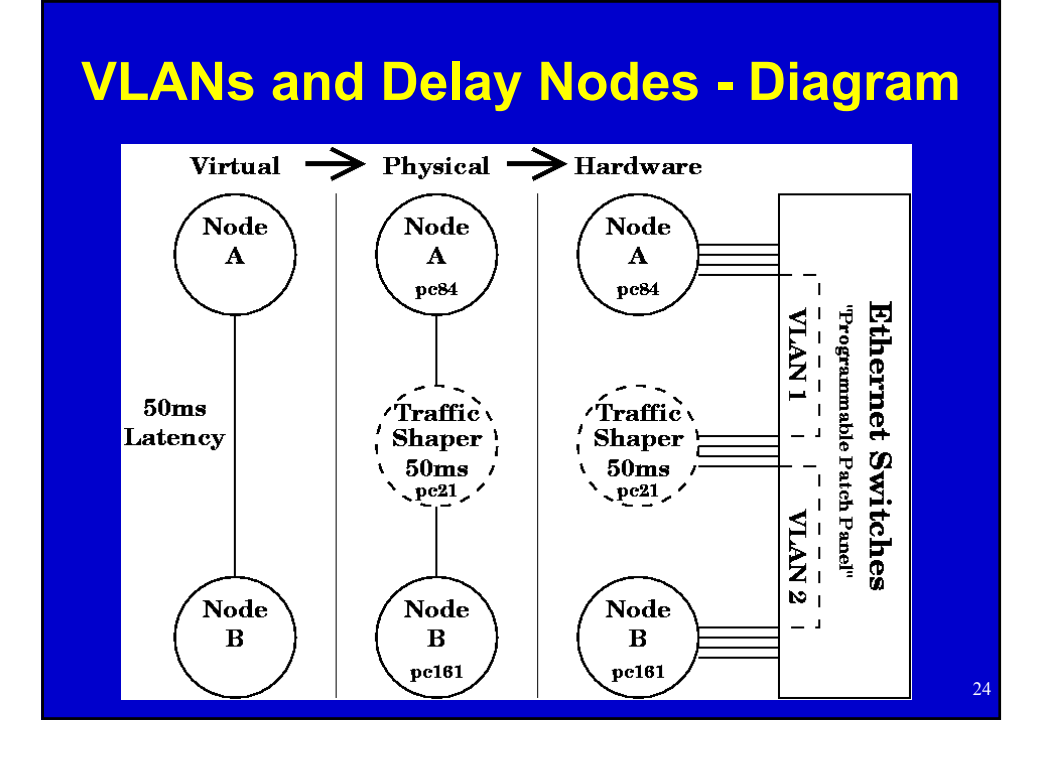

# 25 **Introduction to Using Your Experiment**

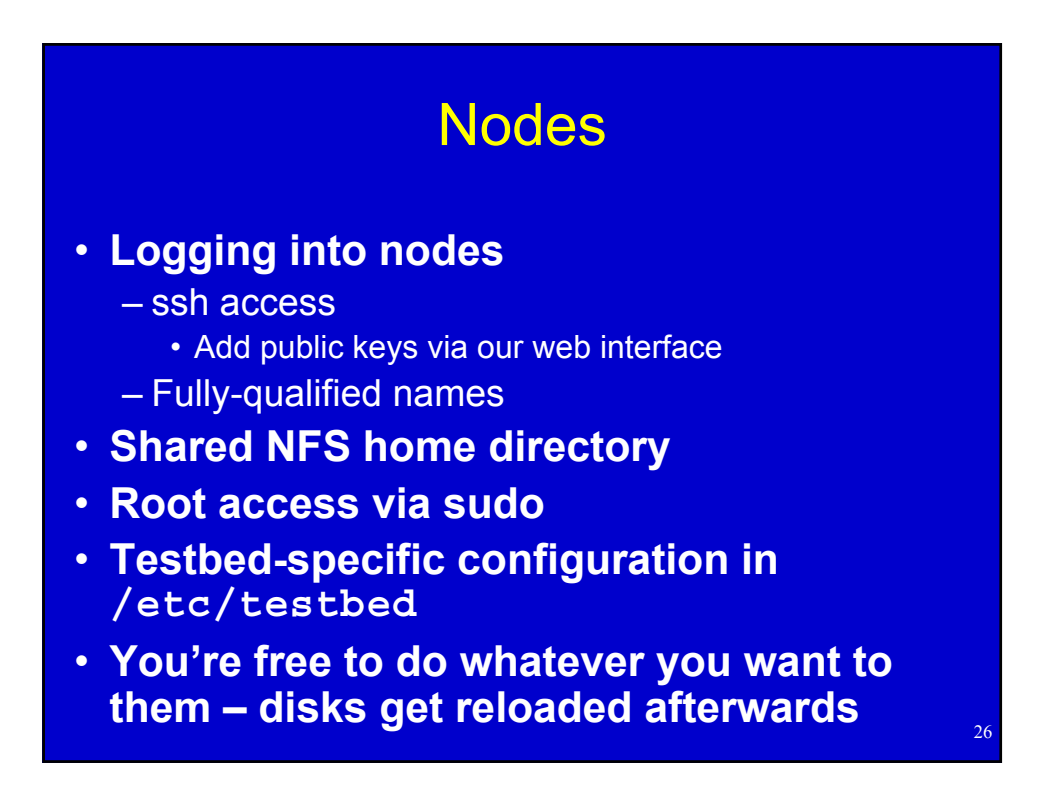

# **Web**

- **· Web control of running experiments** 
	- View experiment report
	- Swap in/out
	- View NS file and visualization
- ï **Node control**
	- Set OS
	- Add RPMs, tarballs, startup scripts, etc.
	- Reboot node
	- Access to node serial console

#### users.emulab.net

- ï **Commands available on users.emulab.net** - node\_reboot -reboot/power cycle
	- os\_load recover scrogged disks
	- portstats see switch port counters
- ï **ëconsoleí serial console access**
- ï **Disk space:**
	- $-$ /users  $-$  small stuff
	- -/proj bigger stuff (shared among members of the project)

28

#### **Serial Consoles**

- Link on node page
- Requires some setup
	- ñ Download **tiptunnel** (Windows, Linux, FreeBSD binaries available)
	- Install wherever convenient
	- Associate file type with downloaded binary
- ï All output logged on **users.emulab.net**

29

– **/var/log/tiplogs/<physid>.run**

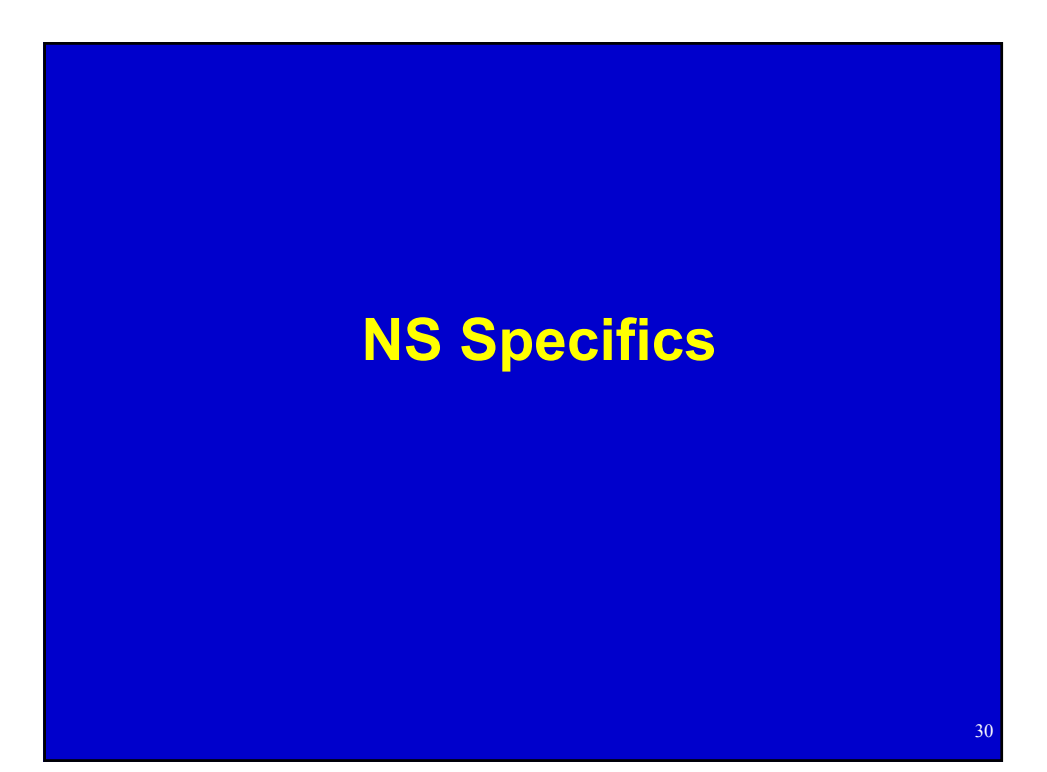

# **Audience Familiarity With NS**

- Use it all the time?
- Use it a little?
- Have used TCL, but not NS? - NS scripts are written in TCL
- Never used either?

#### **Boilerplate**

- Statements required in every Netbed NS file
- **set \$ns [new Simulator]**
	- Creates a new NS "simulator object"
- **source tb\_compat.tcl**
	- Load testbed-specific commands
	- Stub version provided for running in NS
- **\$ns run**
	- In NS, runs the simulation

#### Nodes - Netbed-Specific Commands

• **tb-set-node-os nodeA FBSD-STD**

- Set OS. Currently supported:
	- **FBSD-STD**
	- **RHL-STD**
	- **<your own>**
- **tb-set-hardware nodeA pc600**
	- ñ Pick specific PC type: **pc600**/**pc850**
	- **pcvron/pcvwa**

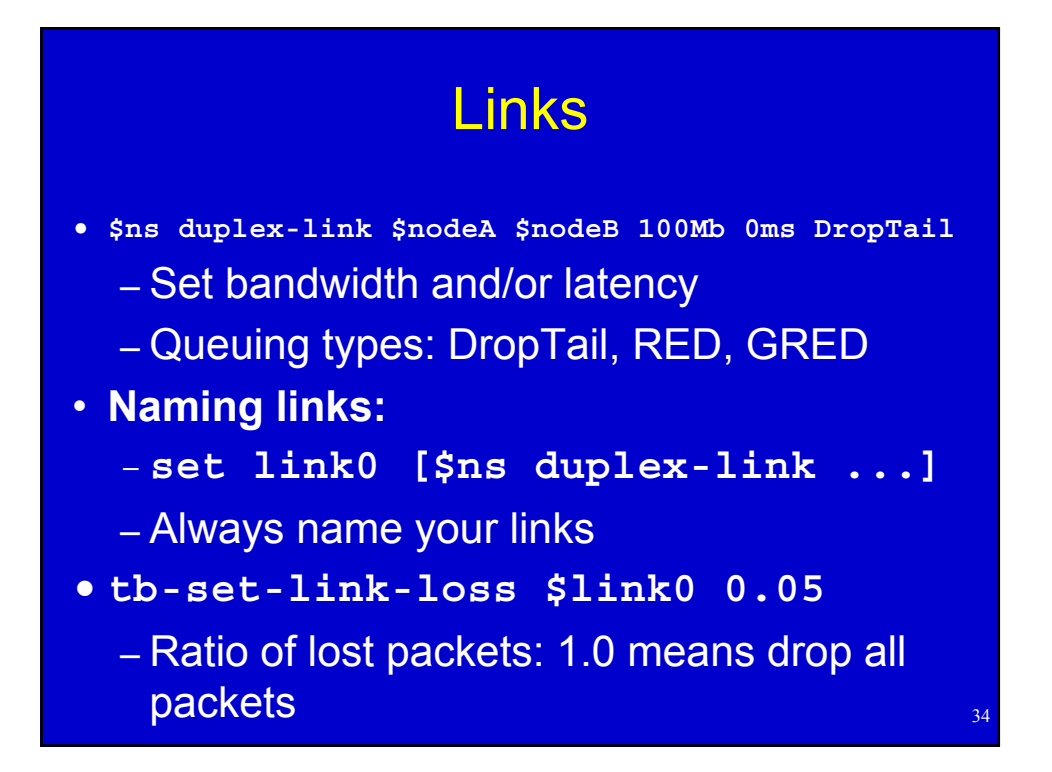

# LANs

- **\$ns make-lan "\$nodeA \$nodeB \$nodeC" 100Mb 0ms**
- **Examing works the same as with links**
- **EXECT: Setting packet loss on a LAN** 
	- **tb-set-lan-loss \$lan0 0.01**
- **EXECT: Setting different characteristics for a single node:**
	- **tb-set-node-lan-delay \$lan0 \$nodeA 40ms**
	- **tb-set-node-lan-bandwidth \$lan0 \$nodeA 20Mb**

35

**• Unlike links, no queuing discipline** 

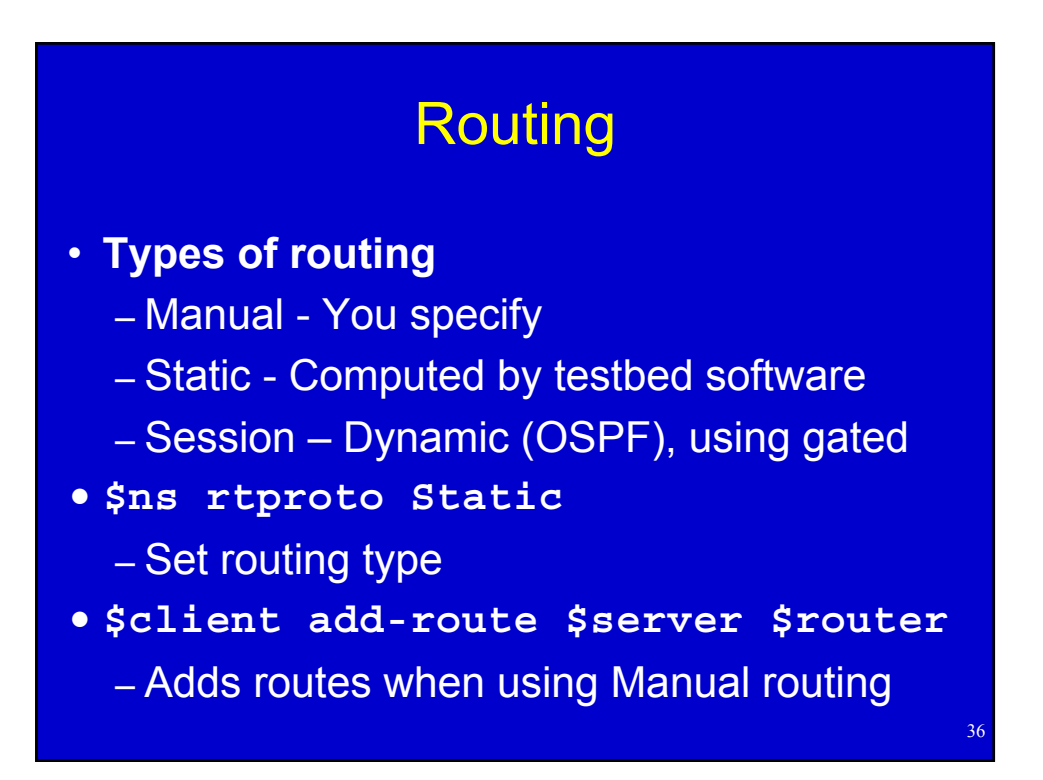

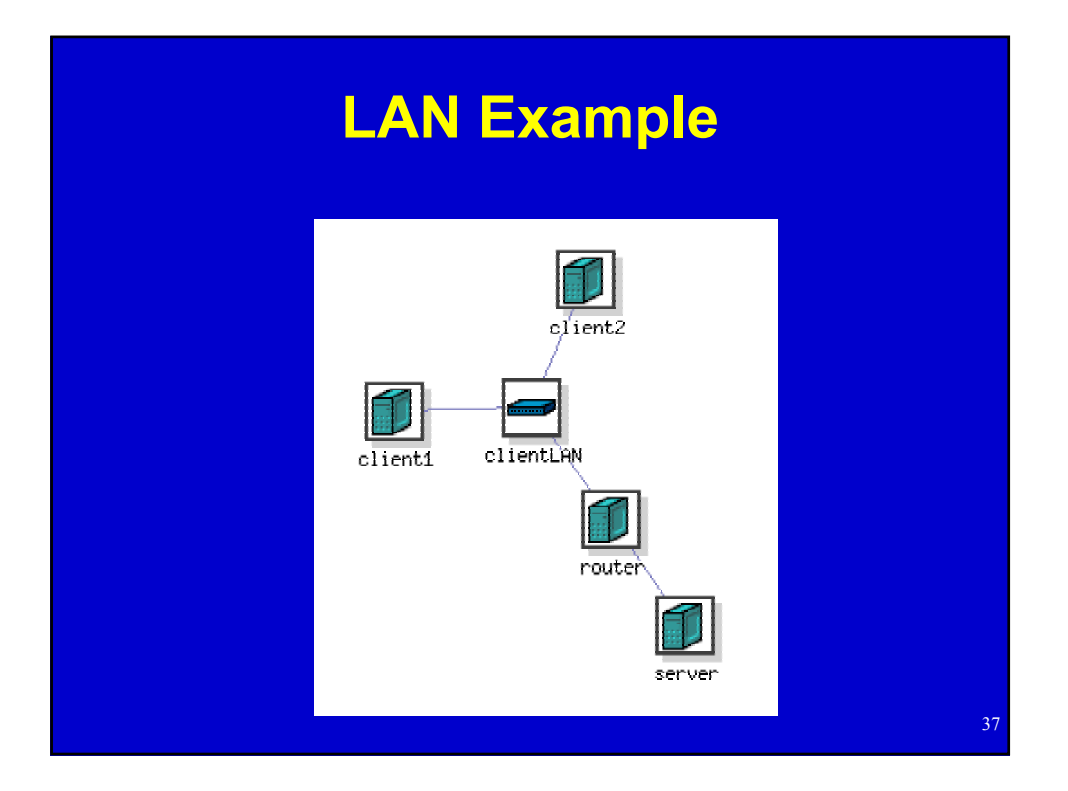

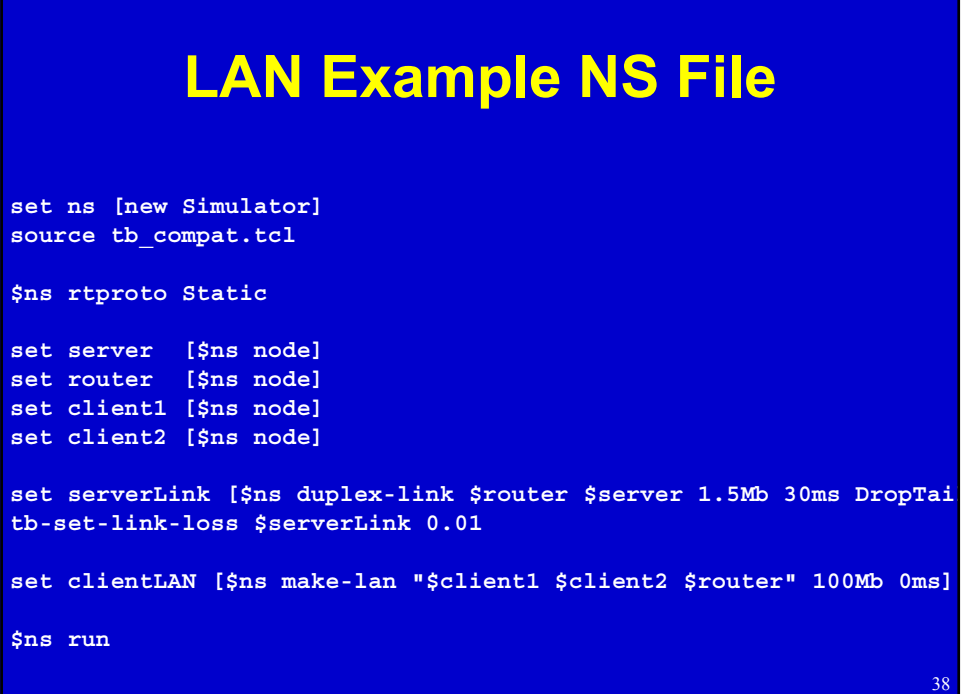

# **Traffic Generation**

- Standard NS
- 3 Parts
	- Agent: TCP/UDP socket
		- Gets attached to a node
	- Application
		- Generates traffic, attached to an agent
	- $-$  Sink
		- Connected to the agent, just discards traffic

39

40

• Has to be started with an event

#### **Traffic Generation (cont'd)**

```
set tcp0 [new Agent/TCP]
$ns attach-agent $nodeA $tcp0
```
**set cbr0 [new Application/Traffic/CBR] \$cbr0 set packetSize\_ 1200 \$cbr0 set rate\_ 100Mb \$cbr0 attach-agent \$tcp0**

```
set null0 [new Agent/Null]
$ns attach-agent $nodeB $null0
```
**\$ns connect \$tcp0 \$null0**

**\$ns at 1 "\$cbr0 start"**

#### Program Objects

**set prog0 [new Program \$ns] \$prog0 set node \$nodeA \$prog0 set command "/users/ricci/dostuff args"**

41

**\$ns at 10 "\$prog0 start" \$ns at 20 "\$prog0 stop" \$ns at 30 "\$prog0 start"**

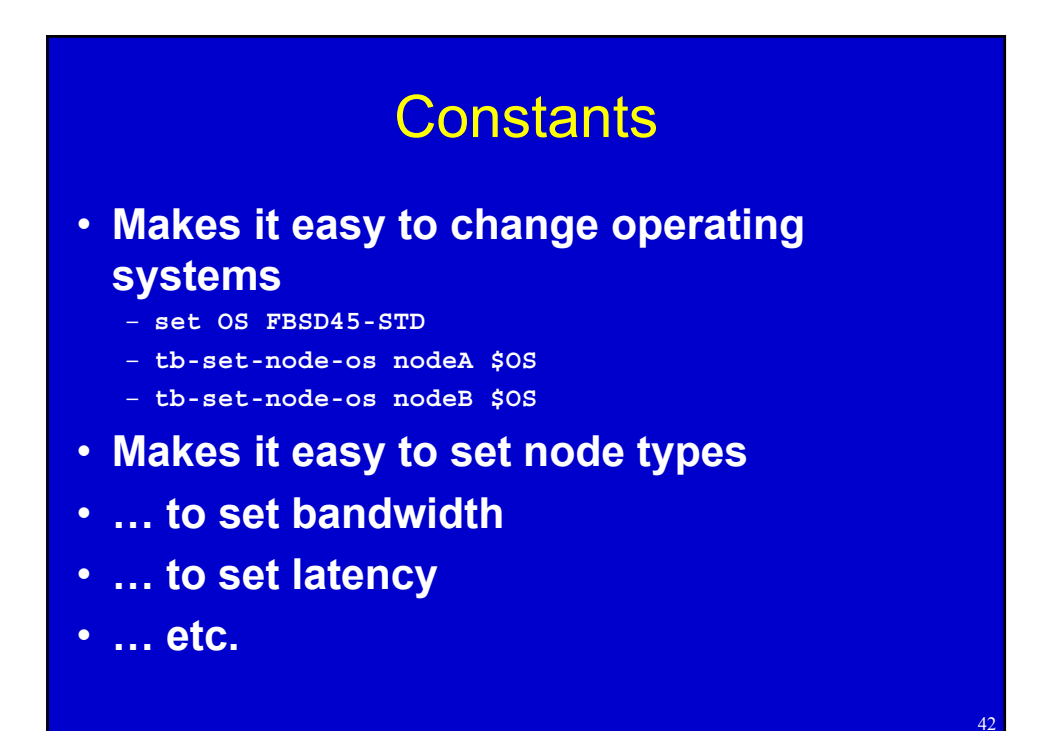

# **Loops**

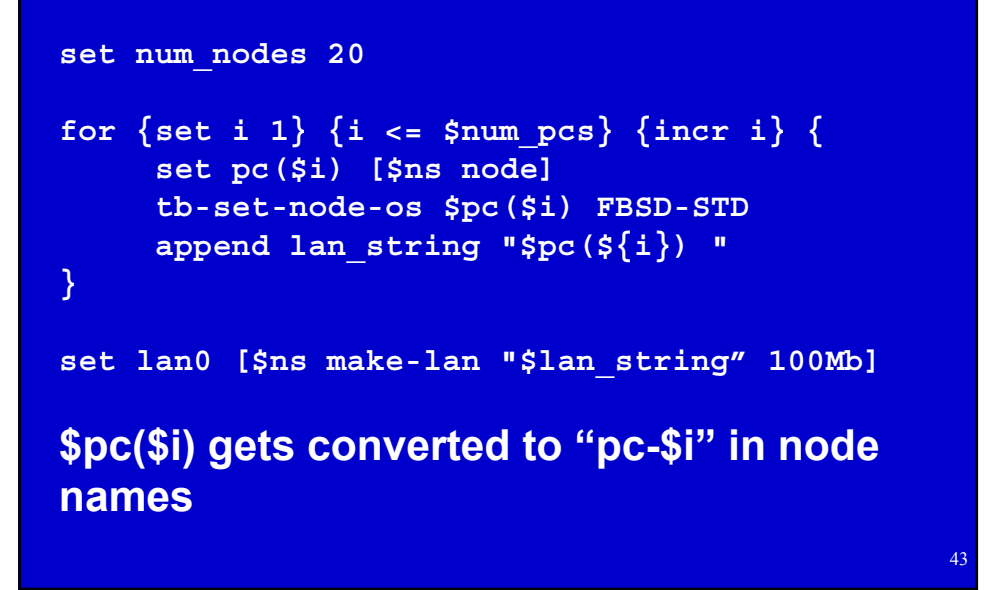

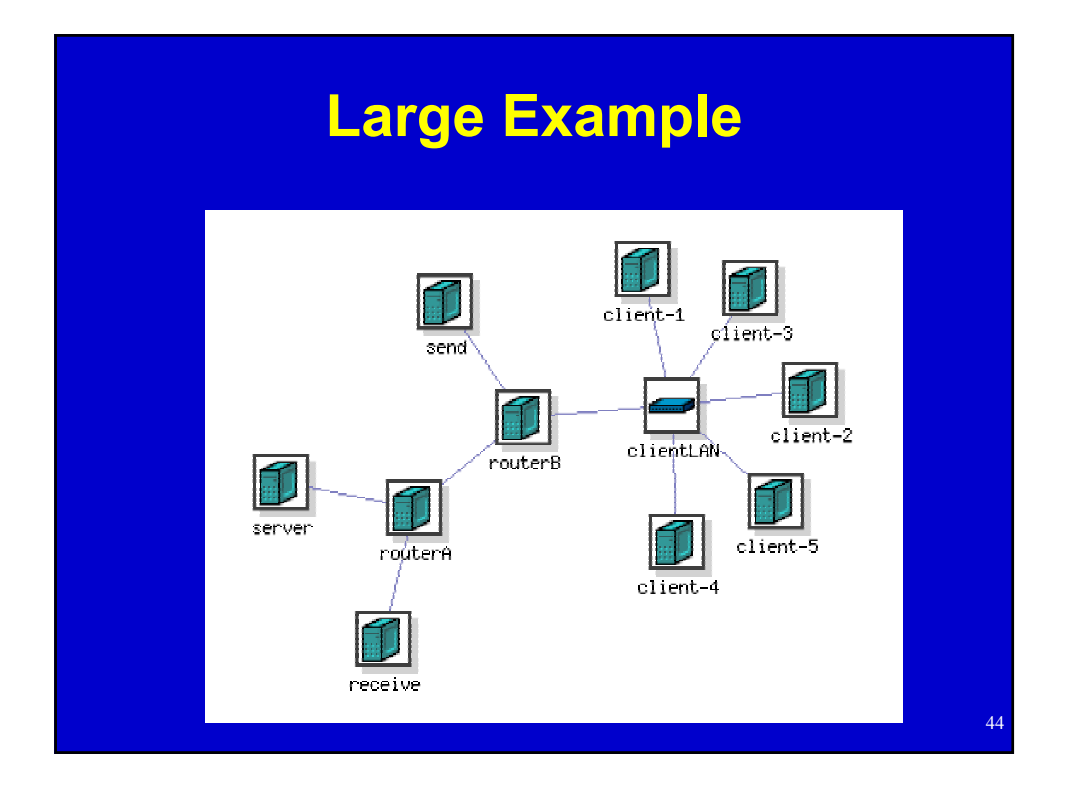

#### **Large Example NS File**

**set ns [new Simulator] source tb\_compat.tcl \$ns rtproto Static**

**set num\_clients 5 set server\_os FBSD-STD set client\_os RHL-STD**

**set server [\$ns node] set routerA [\$ns node] set routerB [\$ns node] set send [\$ns node] set receive [\$ns node]** for  $\{ set i 1 \}$   $\{ \n$ i <=  $\n$ \$num clients}  $\{$  incr i}  $\{$ **set client(\$i) [\$ns node] tb-set-node-os \$client(\$i) \$client\_os append lan\_string "\$client(\${i}) "**

## Large Example NS File (cont'd)

**tb-set-node-os \$server \$server\_os**

**}**

```
set routerLink [$ns duplex-link $routerA $routerB 100Mb 0ms DropTail]
set serverLink [$ns duplex-link $routerA $server 100Mb 0ms DropTail]
set sendLink [$ns duplex-link $routerB $send 100Mb 0ms DropTail]
set receiveLink [$ns duplex-link $routerA $receive 100Mb 0ms DropTail]
set clientLAN [$ns make-lan "$lan_string $routerB" 100Mb 0ms]
```
**set tcp0 [new Agent/TCP] \$ns attach-agent \$send \$tcp0 set cbr0 [new Application/Traffic/CBR] \$cbr0 set packetSize\_ 1200 \$cbr0 set rate\_ 50Mb \$cbr0 attach-agent \$tcp0**

**set null0 [new Agent/Null] \$ns attach-agent \$receive \$null0 \$ns connect \$tcp0 \$null0**

**\$ns at 1 "\$cbr0 start"**

46

# Large Example NS File (cont'd)

**set server\_prog [new Program \$ns] \$server\_prog set node \$server \$server\_prog set command "/proj/testbed/bin/serverprogram" \$ns at 1 "\$server\_prog start"**

**\$ns run**

#### **RPMs and Tarfiles**

- **tb-set-node-rpms \$node a.rpm**
	- $-$  **Convenient way to install Linux packages**
	- ñ **Installation is forced**
	- **Can specify multiple RPMs on one line**
- **tb-set-node-tarfiles \$node**
	- **Arguments: alternating directory and tarball paths**
	- **Changes to directory before untarring**
	- ñ **Untars as root (owner in tarfile still applies)**

48

#### **Startup Commands**

- **tb-set-node-startup \$node "command"**
	- Script should be in home or project directory
	- Command is run as experiment creator
- Differences from Program Objects
	- Executed every time node boots
	- $-$  No synchronization
- Uses
	- Tweak node configuration (routing, etc.)
	- Run services

# **Setting Node IP Addresses**

- Assigned for you automatically if omitted
	- $R$  Recommended
	- Uses a deterministic algorithm
- **tb-set-ip \$node IP**
	- Use only for single-interface nodes
- **tb-set-ip-link \$node \$link IP**
- **tb-set-ip-lan \$node \$lan IP**

# Existing Tools

- ï **Can use existing topology generators**
	- $-$  Tiers
	- $-GT-ITM$
	- $-BRITE$
- ï **Anything that exports NS**

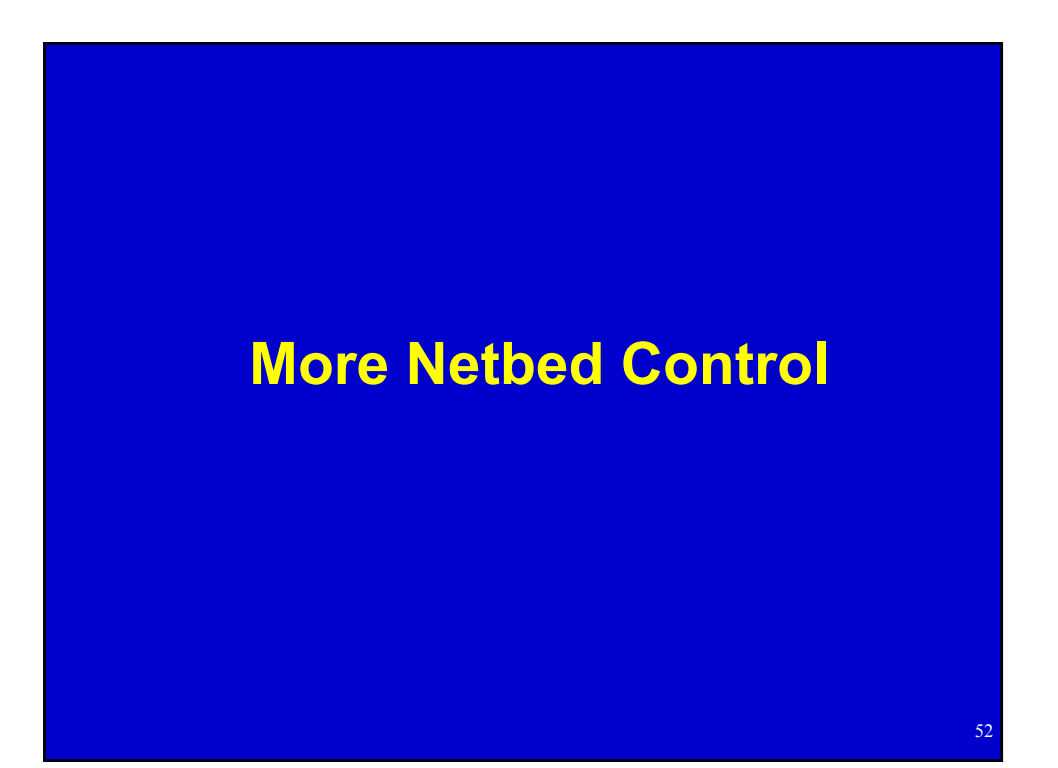

# **Swapping an Experiment**

- **· Release hardware resources without ending experiment - OS analogy**
- **Experiment information is maintained in DB**
- ï **Can easily swap back in a few minutes**
- ï **We typically have more experiments swapped out than in, at any point in time.**

53

54

ï **Role of node state in determining & specifying swappability**

#### **Swapping an Experiment - Soft State**

- Soft state is the part not saved on swapout
- It includes
	- $=$  Contents of nodes' local disks
	- $E$  Effects of dynamic events (next slides)
- Hard state includes
	- Things in your home directory
	- Anything given in the NS file
- Disk contents can be saved in disk images

# Event System - Overview

- **E Used for distributed control** 
	- Starting/stopping programs
	- $-$  Controlling traffic
	- Changing link characteristics
- ï **Underlying publish/subscribe system**
- **Example 1 Static events can be injected by NS scripts**
- **Example 20 Figgs Dynamic events can be injected by hand**
- **EXTER 19 USERS CAN Write their own programs that hook into the event system**

# Event System -**Static Events from NS Scripts**

- **Link control** 
	- **\$ns at 10 "\$link0 down"**
	- **\$ns at 20 "\$link0 delay 5.5ms"**
- **Traffic control**

– **\$ns at 5.5 "\$cbr0 start"**

- ï **Program control** – **\$ns at 1 "\$prog0 start"**
- $\cdot$  Loops, of course...

56

# **Event System -Dynamic Events**

ï **tevc**

- ñ **Available on nodes or users.emulab.net**
- **Arguments** 
	- ï **ì-e pid/eidî (Only required if used on users)**
	- **· Time (now, +seconds, or [[[[yy]mm]dd]HH]MMss)**

57

- ï **Object**
- ï **Event**

ï **Examples**

- *f* tevc now cbr0 start
- ñ **tevc ñe testbed/foo +30 link0 set delay=50**

# **Virtual Types**

- Allow you to specify that a set of nodes should be of the same type, chosen from a set of possible types
- Make an equivalence class (virtual type)
- Set nodes to be that virtual type  $-$  Instead of a physical type
- Two kinds of virtual types
	- Soft Will allow exceptions if resources are scarce
	- 58  $-$  Hard  $-$  Swapin will fail if class cannot be satisfied

## **Virtual Types - In Your NS File**

- **tb-make-soft-vtype vtype {types}**
- **tb-make-hard-vtype vtype {types}**
- **tb-set-hardware \$node vtype**
- ï **Currently, types can be**
	- ñ **pc600**
	- ñ **pc850**
	- ñ **Any widearea types**

# Physically Distributed Nodes

- ï **Netbed provides access to distributed nodes** 
	- Machines from MIT's "RON testbed" (32 as of this writing)
		- Includes Internet2, DSL, and international sites
		- Access policy is more restricted
	- PlanetLab machines
		- Support is evolving

#### **Example 1 Supported features**

- Account management, ssh key management
- Optional tunnelling (virtual links)
- $-$  Traffic generation
- SFS secure distributed filesys

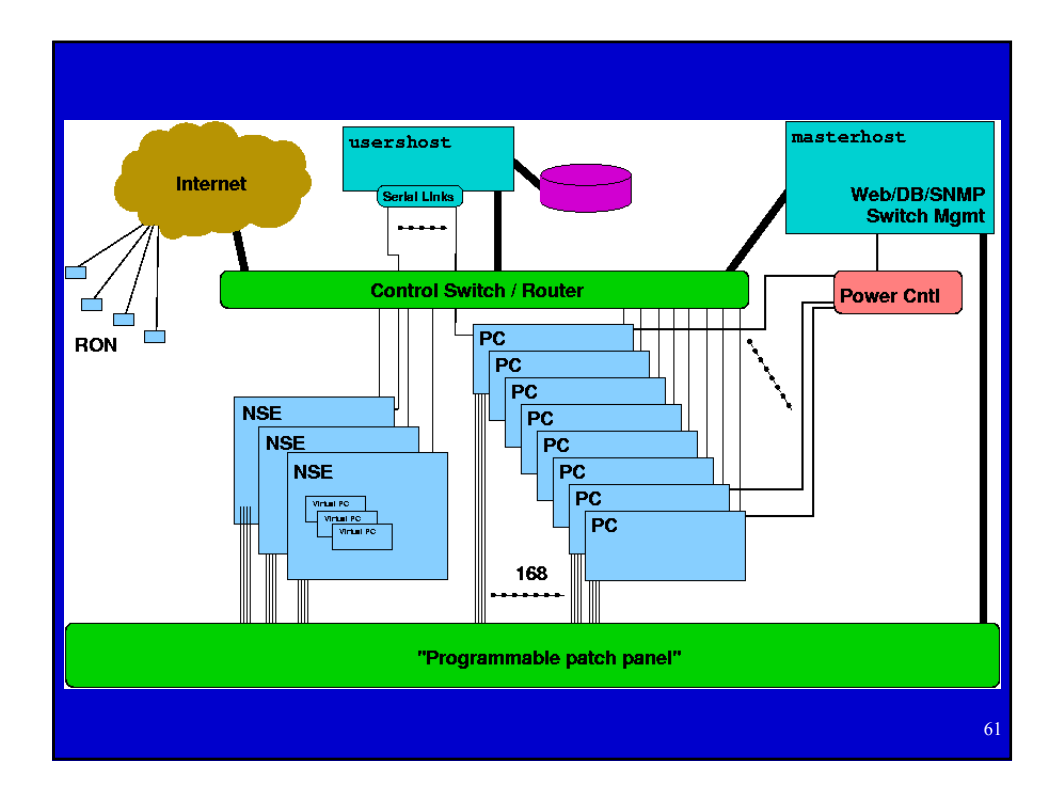

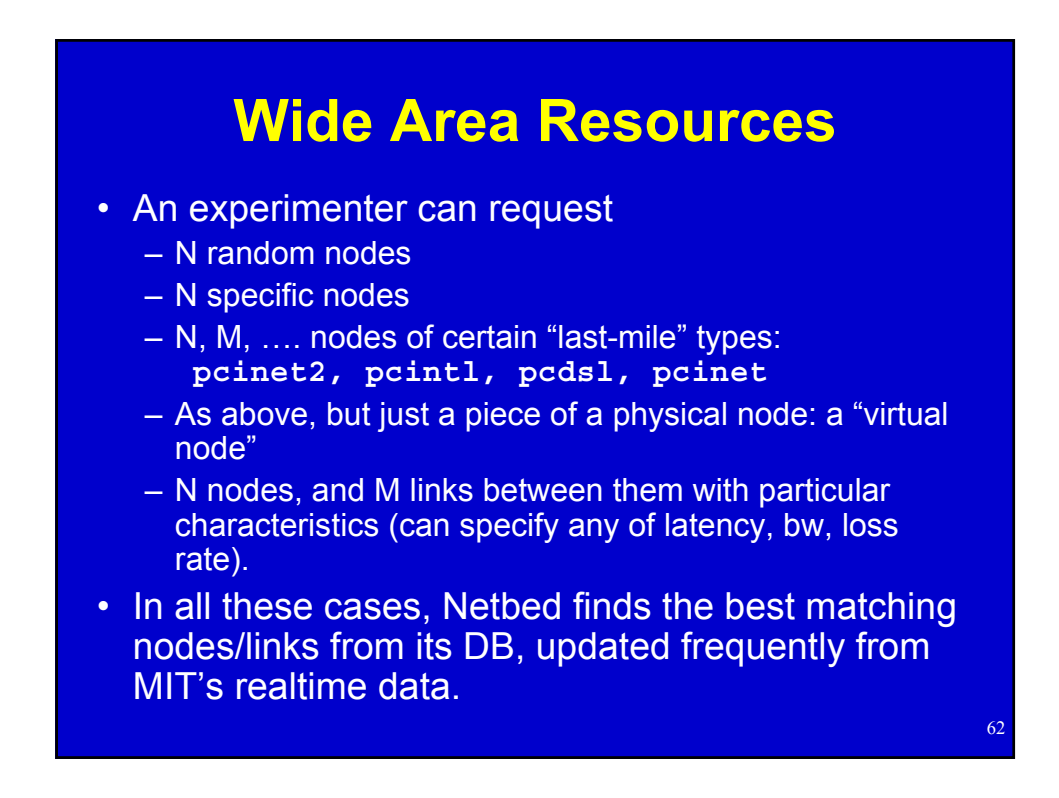

# Requesting Physically Distributed **Nodes**

- **Specifying specific nodes** – **tb-fix-node nodeA ron0**
- **Example 2 Specifying general classes** 
	- **tb-set-hardware nodeA pcroninet2**
- **Specifying link characteristics** – **\$ns duplex-link \$nodeA \$nodeB 1.5Mb 10ms**

#### **Widearea Demos**

- Simple matching, without tunneling
- More complex matching, with tunneling

# Using Purely Simulated Nodes

- **EXALER FIGUAL** *I***nconduction facility**
- ï **Allows NS to interact with real network**
- ï **Packets inside NSE can be converted into real packets and sent on the network**
- ï **Packets on the network can be converted into NSE packets, travel through the simulated network, and then return to the real network**

65

66

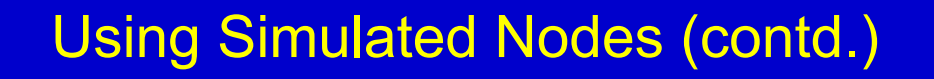

- **Example 1 How to specify simulated nodes in your NS file**
- **· Create an NSE node (physical machine running NSE):**

– **set nsenode [\$ns nsenode]**

- **Make objects in the simulated world:** – **\$nsenode make-simulated { # Simulated node set simnode [\$ns node] }**
- ï **Anything inside make-simulated is processed by NSE on \$nsenode**

# Using Simulated Nodes (contd.)

ï **Connections between live/simulated networks are configured automatically (needs to be specified outside makesimulated block)** 

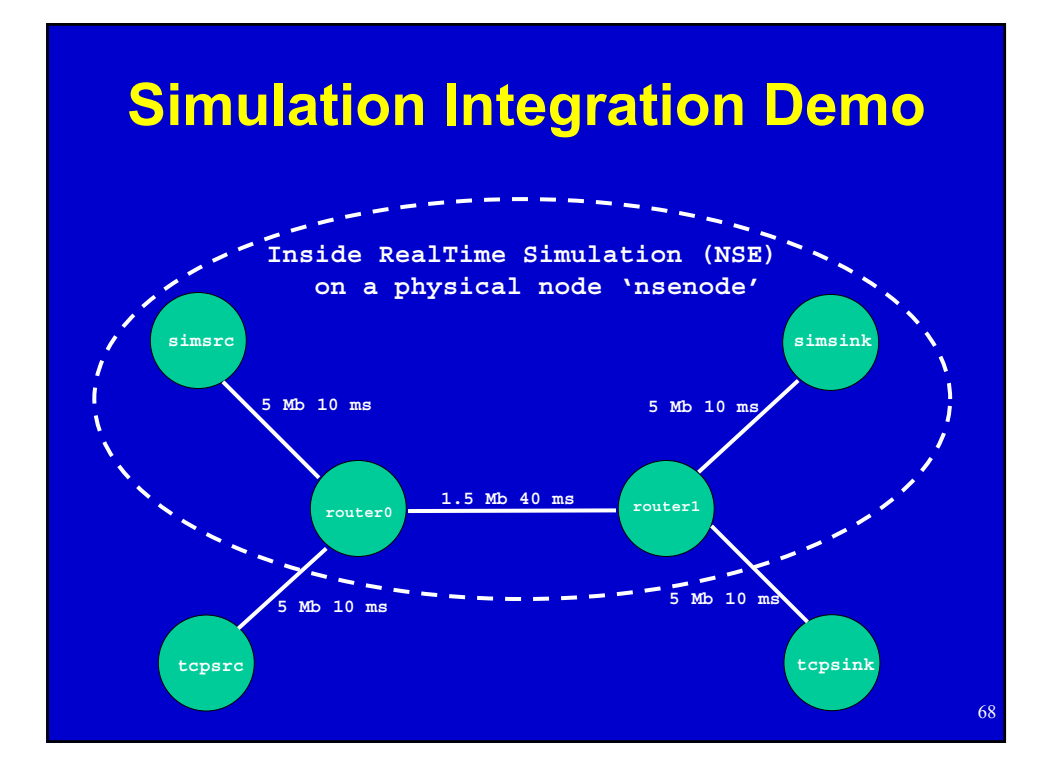

#### **Simulation Integration Demo - NS File**

```
set ns [new Simulator]
source tb_compat.tcl
$ns rtproto Static
# Hybrid dumbell topology
set tcpsrc [$ns node]
set tcpsink [$ns node]
set nsenode [$ns nsenode]
$nsenode make-simulated {
       set router0 [$ns node]
       set router1 [$ns node]
       $ns duplex-link $router0 $router1 1.5Mb 40ms DropTail
       set simsrc [$ns node]
       $ns duplex-link $simsrc $router0 5Mb 10ms DropTail
       set simsink [$ns node]
       $ns duplex-link $simsink $router1 5Mb 10ms DropTail
}
$ns duplex-link $tcpsrc $router0 5Mb 10ms DropTail
$ns duplex-link $tcpsink $router1 5Mb 10ms DropTail
$ns run
```
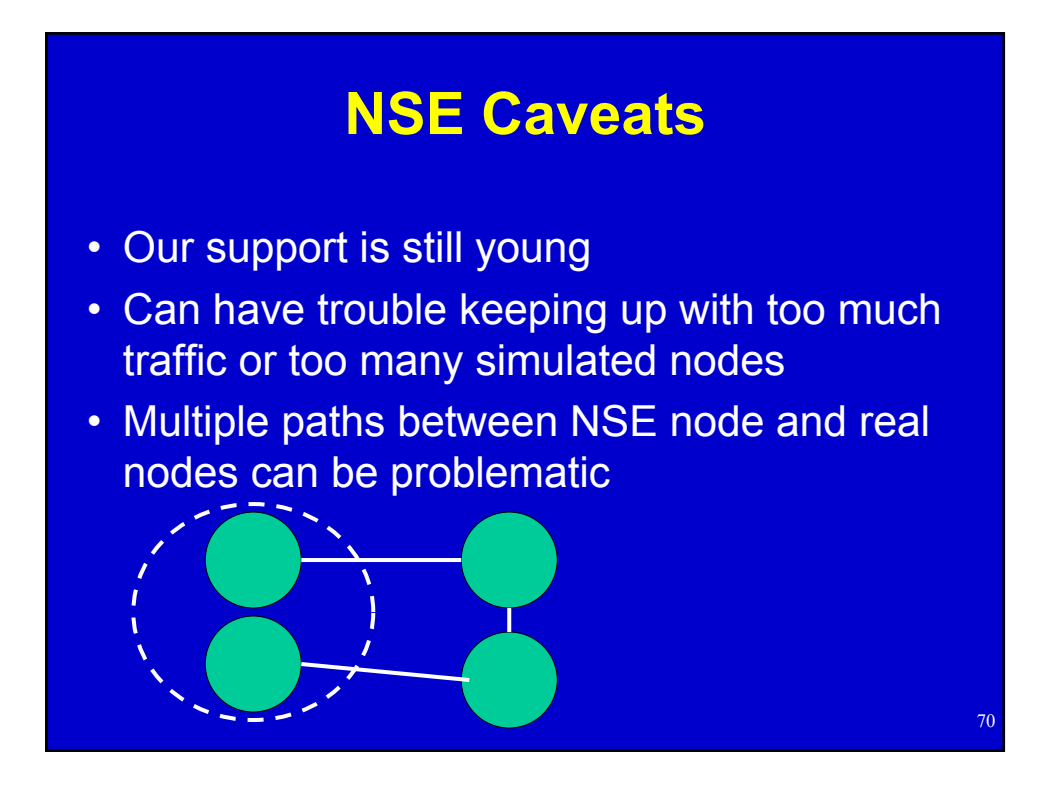

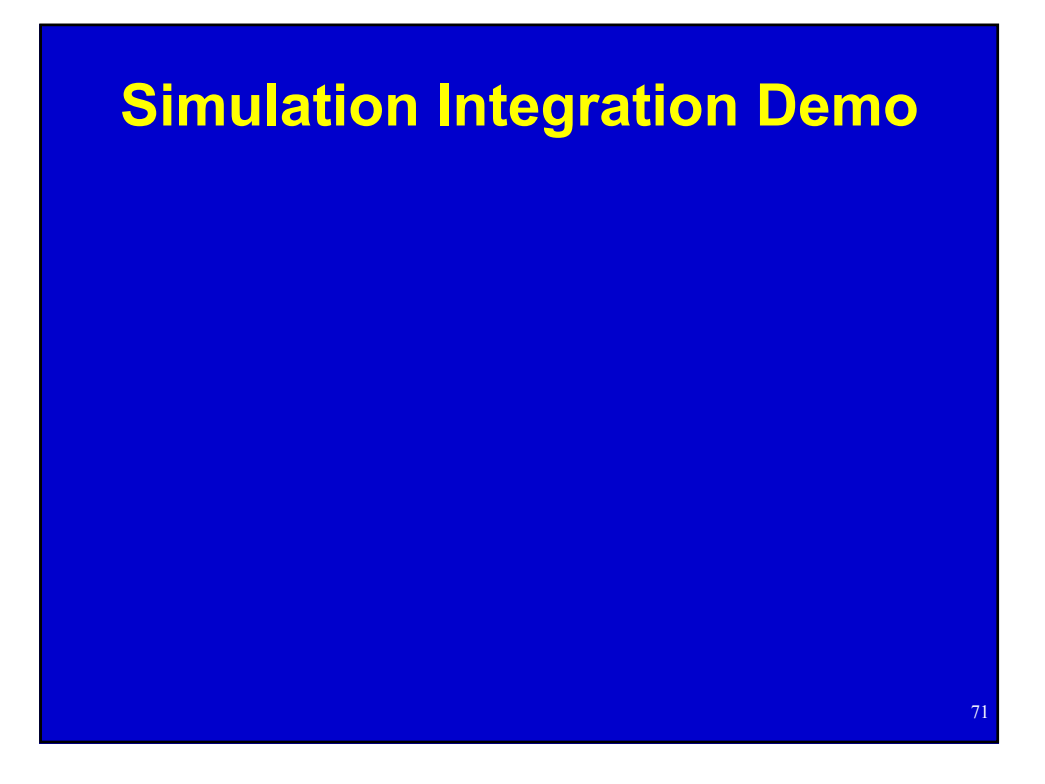

# Batch Experiments

- ï **Batch queue**
- **EXEL THE WHENEVER ENDUGH NODES BECOME available**
- **When startup command finishes, experiment is automatically terminated**
- ï **Great for:**
	- Fitting in large experiments
	- Exploring many topologies/parameters
	- Having work done for you while you sleep!

#### **Creating Batch Experiment From the Command Line**

- Often easier than submitting the same web form many times
- **batchexp** on **users**
- Main arguments:
	- ñ ì**-p project**î
	- ñ ì**-e experiment**î
	- $-$  nsfile

# Custom Disk Images

- **When to use a custom disk image** 
	- $\overline{\phantom{a}}$  Custom kernels
	- **Extensive OS changes**
	- Your own custom OS
- **Loading time** 
	- -88 seconds for a single partition 150MB compressed

# Using a Custom Disk Image

- ï **Creating web form**
	- Small web form to fill out ('OSIDs and ImageIDs') link
	- Image gets created automatically
	- $-I$ Demo]
- **Specifying in NS file** 
	- Automatically loaded for you
	- **tb-set-node-os nodeA FBSD45-MINE**

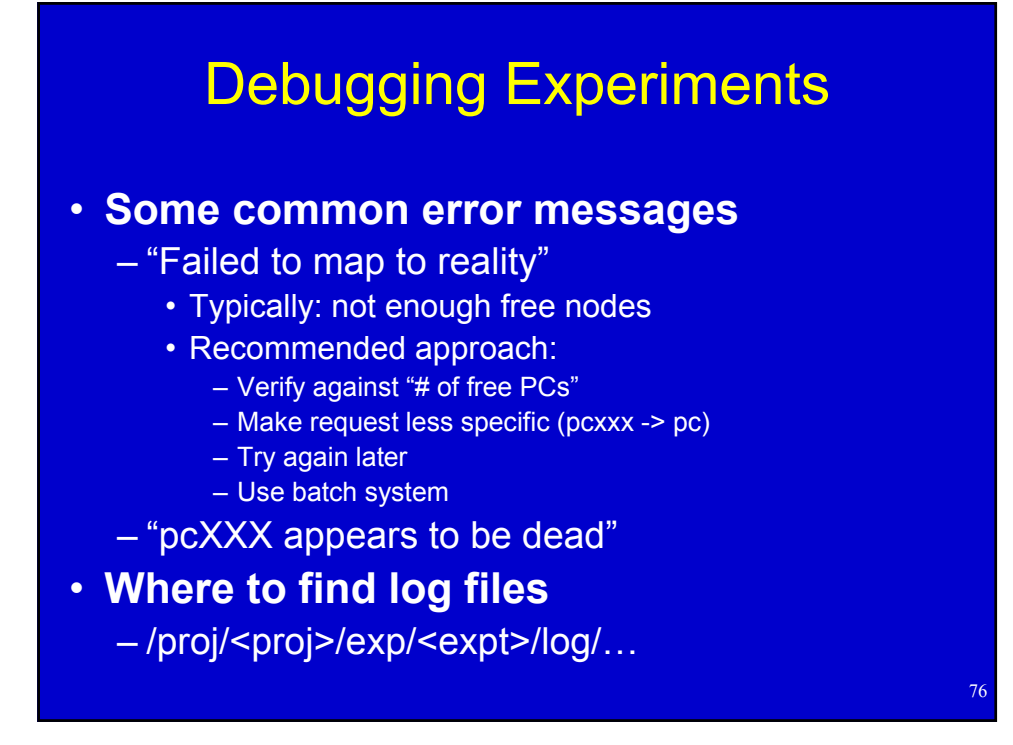

# **Recovering From Disasters**

- Can always do a good old reboot
	- First, we try a graceful reboot
	- $-$  Then, we try our custom 'ping of death' (ipod)

- If all else fails, power cycle
- If the network is down
	- $-$  Get in on the serial console
- If all else fails
	- ñ Reload the disk (**os\_load** on **users**)

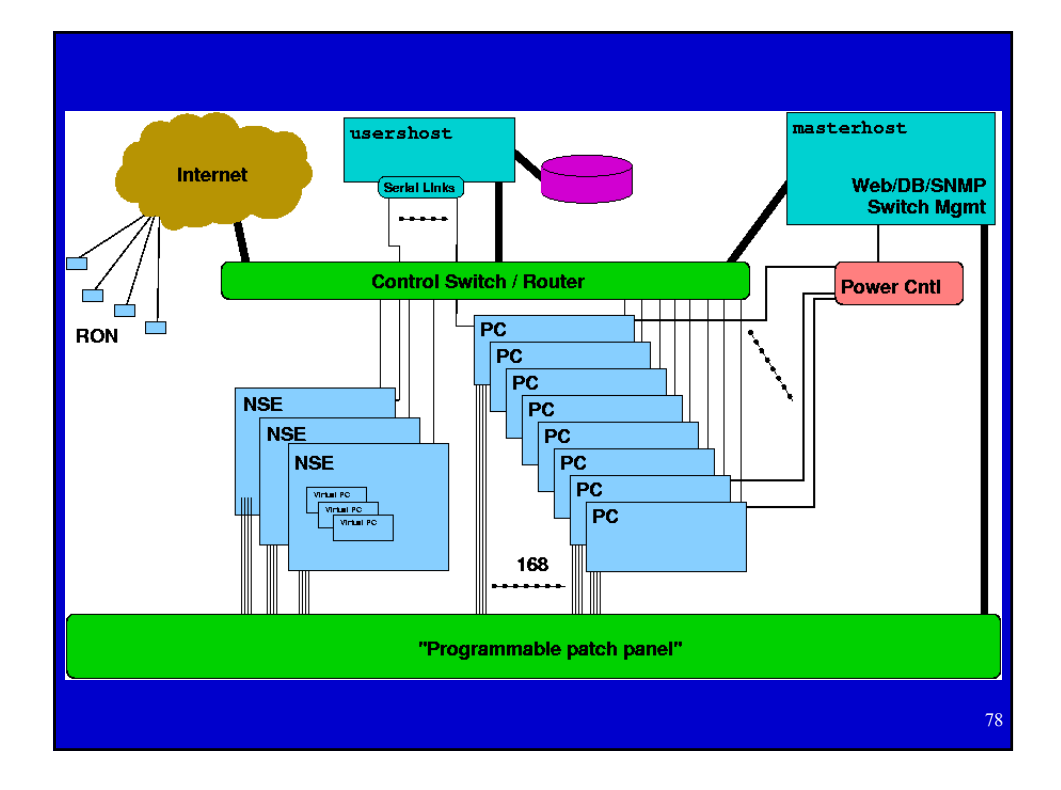

#### **Control vs. Experimental Nets -Differing Purposes**

- Control
	- $-$  NFS (homedir), DNS, node monitoring
	- $R$  Routable to outside world (you log in via it)
	- Not completely isolated today
- Experimental
	- $i -$  Isolated  $i -$  no interference from other experiments
	- Configured in the topology you requested
	- 'Clean' no stray traffic

#### **Control vs. Experimental Nets -How To Tell Them Apart**

- IP addresses
	- Control net has 'real' IPs
	- $E$  = Experimental net has 192.168.\*.\* or 10.\*.\*.\*
- /etc/testbed/control\_interface – Prints name (ie. 'eth0' or 'fxp4') to stdout
- If you were expecting delays, bandwidth limits, etc., but don't get them, you may be using the control net by accident

80

## **Control vs. Experimental Nets - Naming**

- Outside of the nodes
	- Only control net is nameable/reachable
- On the nodes
	- ñ Unqualified names (eg. **nodeA**) refer to directlyconnected experimental interfaces
	- Can refer to any experimental interface as ë**<node>-<link>**í (**nodeA-link0**, **nodeB-clientLAN**)
	- ñ Qualified names (eg. **nodeA.myexp.myproj**) refer to control net

# **Barrier-like Synchronization**

- Simple barrier synchronization provided by tmcd: the "ready count"
- Nodes can report ready
- Poll for how many other nodes, out of the total number, are ready
	- Make sure to delay a few seconds
- Simple text-based protocol; simple scripting interface

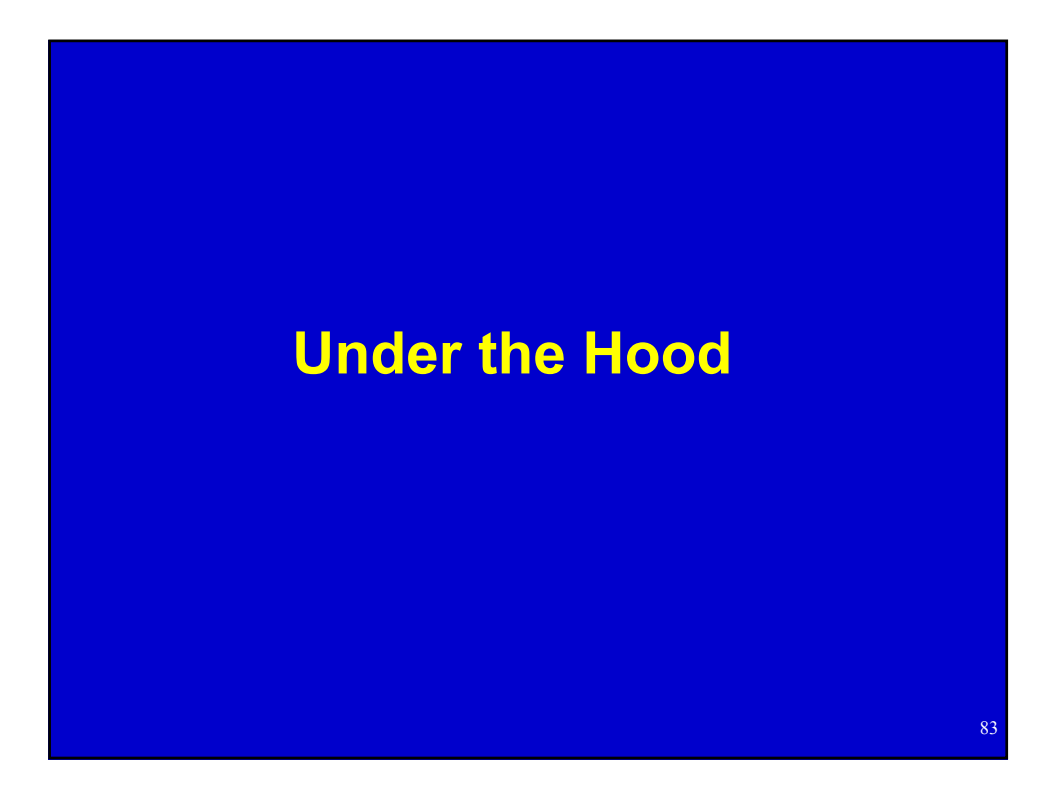

# Netbed Servers

- **Hardware: Netbed Servers**
- ï **boss.emulab.net**
	- Secure server, no direct access for users
	- Hosts the web server and database
	- Controls everything
- ï **{users,fs,ops}.emulab.net**
	- Accounts and home dirs for everyone

- NFS server for boss, nodes
- Access to node consoles

#### Software and Experiments

ï **Software base:**

– Web site is PHP, Database is MySQL, NS parser is TCL, back end is mostly perl and C

#### **Eour main steps to running an experiment**

- Pre-run: parse NS file, store in DB
- Swap-in: map expt. to phys. nodes, set up state in DB, reboot nodes, configure nodes
- Swap-out: Clean up nodes, release them
- $=$  End: Clean out data for experiment
- **Experiment may swap in/out many times**

# Selected Hard Problems

- **Resource mapping** 
	- NP-hard problem (simulated annealing)
	- $-$  Minimize inter-switch bandwidth
	- $-$  Make efficient use of node features
- **Experiment swap-in** 
	- Automate many system administration tasks
	- $-$  Must deal with hardware failures at any time
	- Many automatic conveniences for ease-of-use
- **Disk reloading** 
	- Multicast disk loader: Frisbee (think "flying disks")
	- $-$  Loads 50 nodes simultaneously in 100 seconds

86

#### Node Boot Process

- ï **Obtains IP through DHCP**
- **EXALUTE:** NIC boots custom PXE program
- ï **Queries boss for which OS to boot**
	- Can boot from disk or network
- **EBoots into selected OS**
- **EXECONTER CONTER FIGURAL CONTER FIGURAL CONTER FIGURAL CONTER FIGURAL CONTER FIGURAL CONTER FIGURAL CONTER FIGURAL CONTER FIGURAL CONTER FIGURAL CONTER FIGURAL CONTE** 
	- Accounts, IPs, software to install, delay configuration, traffic generation, etc.

#### **How Has Netbed Been Used?**

87

- ï **Armada (Dartmouth)**
	- Parameter-space exploration
	- Hundreds of batch experiments
- **WanSpread (Johns Hopkins)** 
	- Emulated the CAIRN testbed
	- Tried variations with delays doubled and halved
- ï **SANDS (TASC)**
	- Large topologies, custom disk images
- ï **Spinglass (Cornell)**
	- Fault tolerant group communication

#### **What Is It Not Good For?**

- Packet-level expts. across many nodes
	- Clock synchronization good, but not perfect
	- $-$  Non-determinism in the real world
- Experiments that require real routers
	- All nodes are PCs
		- But, we can use a few different queuing strategies
		- And, you can reprogram them all you want
- Experiments that require gigabit links  $-$  None yet, but we hope to add some
- Experiments that need 1000s of links/nodes - ModelNet, coming soon, will help

# **Netbed In Education**

- **EXA)** Has been used by classes at remote institutions - MIT (Balakrishnan, Andersen)
	- Kentucky (Griffioen)
	- Harvey Mudd (Kuenning)
- **Example 1 Group model, to give TAs control over student experiments**
- **: Safe to give students root access**
- **· In OS classes, students can replace kernels, etc.**
- **EXECT:** For networking classes, students can run on an **emulated network**

# **Guest Segment: Experiences with Emulab in Education**

Jim Griffioen University of Kentucky

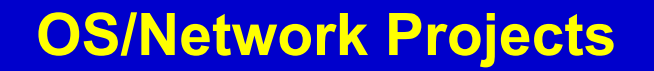

- Possible Approaches
	- **Simulation/Software Emulation** 
		- · ns, cnet, jns, jnetsim, netsim, opnet, nachos, csim, ...
	- Overlay Techniques
		- Xbone, multicast-based emulation, ...
	- Dedicated Facilities (networks and machines)
		- Requires significant \$, space, tolerant sys-admins, scheduled used/reconfig
- Other Issues
	- Applications and realistic traffic generators
	- $-$  Policies/mechanisms for sharing/access
	- Monitoring/Tracing/Debugging
	- Learning curve and long-term utility of acquired training
	- $-$  Assistance/Grading/Documentation

# **Why Emulab?**

- shared resource  $-$  don't have to have your own dedicated facility ( $$\$$ \$)
- sharing policies/mechanism already developed
- no sys admin (or wars with sys admins)
- arbitrary topologies
- reasonable learning curve
- well-known environments, real traffic, real applications
- real protocols
- good supplemental texts exist (i.e., good documentation)
- students will directly use the experience gained
- instructor access
- Standard debugging, tracing, traffic analyzer tools
- Language independence
- OS independence

# **Types of Projects**

- What layers can students work at?
	- User-level applications and services (easy)
	- OS modifications
		- Module-based approach (relatively easy)
		- Modifying built-in components (can probably find a better way)
- **Types of projects** 
	- $P$  Routing (ok but can mess up access to the machine)
	- Distributed systems/services (work well)
	- Dynamic network characteristic (doable but take effort)
	- Apps that require special I/O like audio, cameras, etc (have done) but suggest avoiding these)
	- $-$  Apps that run over X (worked fine for us  $-$  YMMV)

#### 95 **Suggestions** Simplify the learning curve - Provide preconfigured scripts, routing, etc as much as possible - students rarely have sys admin experience ñ Time spent teaching the Unix administration steps required by the project will be well spent (e.g., modifying the routing table) - Students are easily confused about things like home directory vs /proj<br>directory, what is lost when swapping an experiment, node names and their<br>scope, programs to run on users/ops, reboot vs power cycle, use of sudo,<br>th - TCL vs GUI (which is best depends on the student's background and ability) Emphasize responsible usage - Students forget they are tying up real (\$\$) machines - Comparing topologies is nice, but limit number and size of topologies Demonstrate debugging/tracing tools - Today's students are clueless Think about grading up front - Interactive grading sessions - Tarball with batch experiments - Students code for a well-defined emulab grading environment Don't forget the local environment - Necessary for code development and initial testing - Show students how to sync local environment with emulab

# **Questions and Feedback**

- **Example 12 Theory EV Audience questions**
- **What features would make Netbed more useful?**
	- $-$  **Most of our features are driven by user demand**

# **Contributing to the Distributed Netbed**

#### **• What we provide**

- CD-ROM, maybe a disk sometimes
- Working OS installation
- Database state

#### ï **What you provide**

- Machine
- $-$  Switch port
- $-$  IP address

#### ï **Caveats**

- Security may be a concern
- May consume bandwidth occasionally

# **Building Your Own**

- **Our software is portable to other sites** 
	- $-$  Kentucky has built their own
	- Georgia Tech is working on another
- **Example 1 Lots of tradeoffs between price and usability** 
	- Degree of nodes
	- Level of control (serial consoles, power control)
	- Big switches vs. stacks of small switches
	- Rack mount vs. desktop cases
- **Example 1 Hardware recommendations on our website**

#### **Ongoing and Future Work**

- **Integrating Duke's "ModelNet"**
- Wide area, PlanetLab
- Federation
	- heterogeneous sites
	- resource allocation
- Wireless nodes, mobile nodes
- Hierarchical nodes (multiplex, VM)
- Pre-emptive swapout, rollback, "single-step"
- IXP1200 nodes, tools, code fragments - Routers, high-capacity shapers
- Scheduling system
- Packet capture, logging, visualization tools
- $\cdot$  Microsoft OSs, high speed links, more nodes...

# **Conclusions**

- Easy to use, while giving experimenters lots of control
- Suitable for distributed systems, network, and OS research and education
- Powerful NS/Tcl input language
- Integrates emulation, simulation, and widearea experimentation
- Sign up for a project at www.netbed.org!

100

# **Afternoon Tutorial**

- ï **Get a laptop with wireless support (alone or pair up)**
- $\cdot$  **It will need to provide:** 
	- Internet access
	- Web browser (Netscape/IE/Opera are tested)
	- SSH client
	- An editor (preferred but optional)
- **We provide pre-built accounts on Utah Netbed**

Available for universities, labs, and companies, for research and teaching, at:

> www.netbed.org www.emulab.net

# Afternoon: The Lab Session

# **Using Your Guest Account**

- Log in at www.emulab.net
- Optional: "Update User Information"
	- Change password
		- cracklib in use, good passwords only
	- Add ssh public key (link at bottom of page)
- Receive mail on users.emulab.net
	- Read mail directly
	- $-$  (or) Make a .forward file to send to another account

104

#### **Using Your Guest Account (cont'd)**

- **·** Log into users.emulab.net via ssh
	- ñ Hostname reported as ë**ops**í
	- $-$  Keep at least one shell on this machine open
- Make sure you can read mail
	- There should be one message already in your inbox
- Make sure you have an editor you're comfortable with
	- $E$  Either on users, or on your laptop

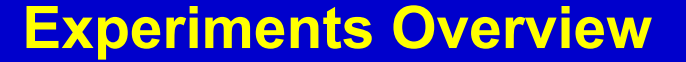

- Three experiments
	- First, get something simple going with our GUI
	- Next, make something a little more complex by editing NS files directly
	- Finally, use some advanced features to make a moderately complex experiment
	- Each one will build on the last
- We have a few example/template files on **users** in **/proj/tutorial/ns/**

106

#### **Starting an Experiment - NS Files**

• Edit on your local machine - Use file upload box on experiment creation form ï Or, edit on **users**  $P$ lace file in your home dir or /proj/tutorial/ ñ Your home directory is **/users/<username>/**  $-$  Put **full** path to NS file in form's textbox • To get NS file from netbuild - Choose "Create Experiment"

107

- Click "View NS File"

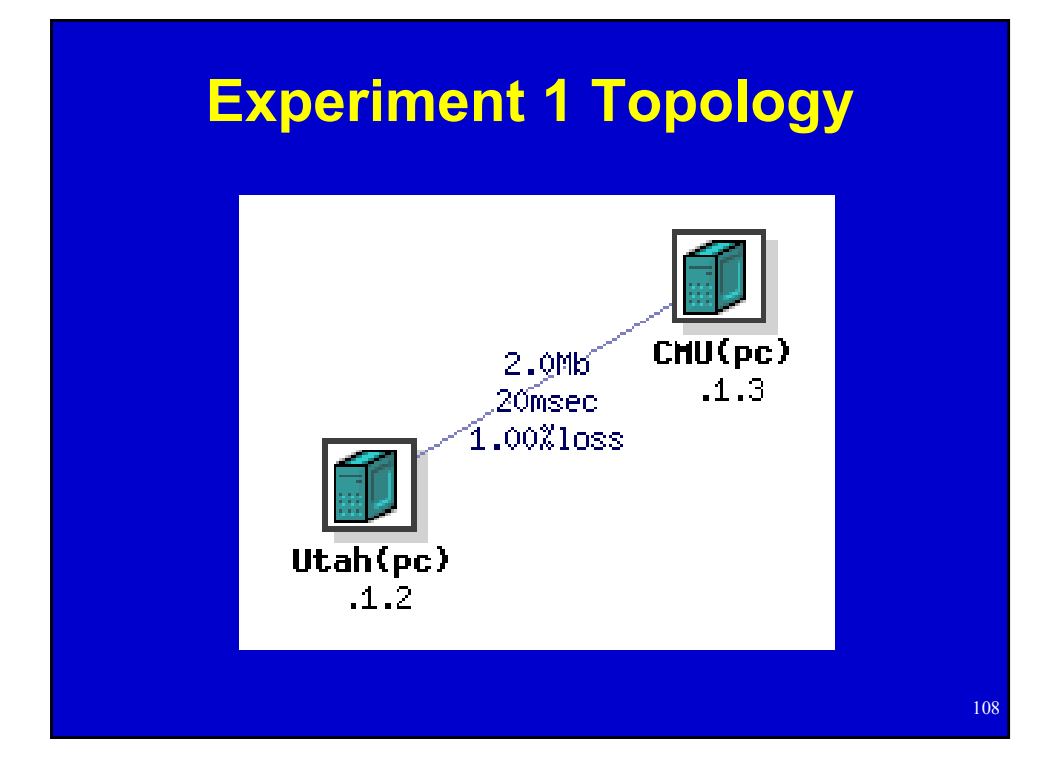

# **Experiment 1**

- ï Make two nodes (**Utah** and **CMU**)
	- Use NetBuild if your browser supports Java
- $\cdot$  Link them together  $-$  name the link link0
	- $-$  Bandwidth 2Mb
	- 20ms one-way latency
	- 1% packet loss

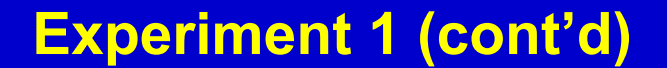

- "Begin Experiment" when ready
	- $-$  Two things to enter:
		- Name, description
		- Pick any name, just make sure it's one no one else is likely to pick
	- Wait for experiment creation mail
		- Watch realtime experiment creation log
- Explore experiment page on web interface
	- Use "More Detail" link in visualization to verify parameters

110

# **Experiment 1 (cont'd)**

- Log into **Utah** 
	- Ping on control and experimental interfaces
		- **CMU** (test network)
		- **CMU.<expt>.tutorial** (control network)

- Swap experiment out
- Swap experiment back in
- Terminate experiment

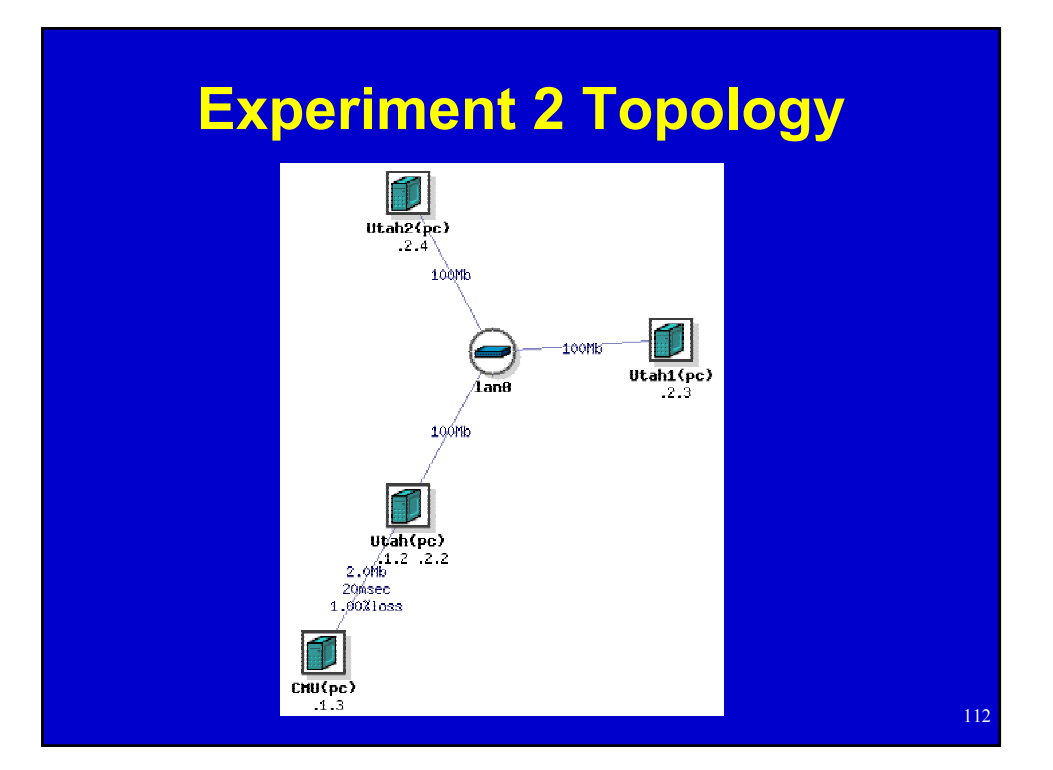

# **Experiment 2**

- Start with NS file from Experiment 1
- ï Add two new nodes (**Utah1** and **Utah2**)
- ï Make a LAN called **lan0** containing **Utah**, **Utah1**, and **Utah2**
	- 100 Mb, no latency or packet loss
- **:** Install some software on **Utah** 
	- **/proj/tutorial/rpms/trafshow.rpm**
- **· Set startup command for Utah1** – **/proj/tutorial/bin/simplescript**
- Enable static routing

# **Experiment 2 (cont'd)**

- Begin experiment
- ï Log into **Utah** and run **trafshow**
- ï Log into **CMU** and ping **Utah1-lan0** to confirm routing setup
- ï Log into **users.emulab.net**
	- ñ Use ë**console**í to view a nodeís serial console
	- ñ Use ë**node\_reboot**í or webpage to reboot it
- Terminate experiment

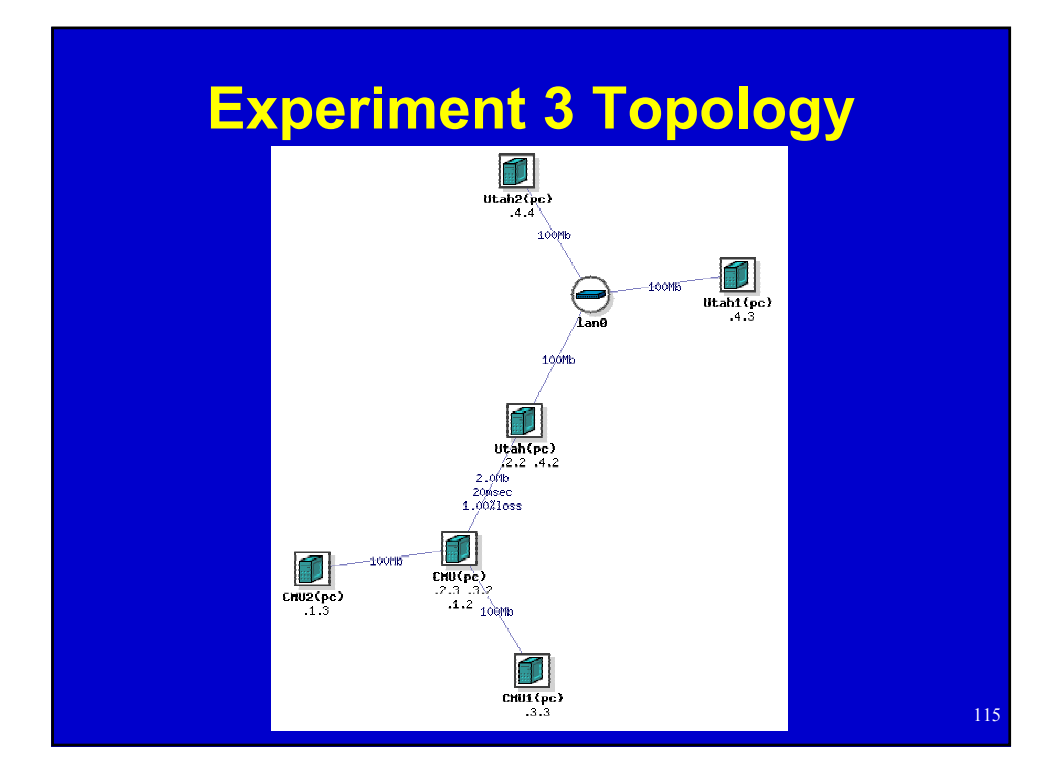

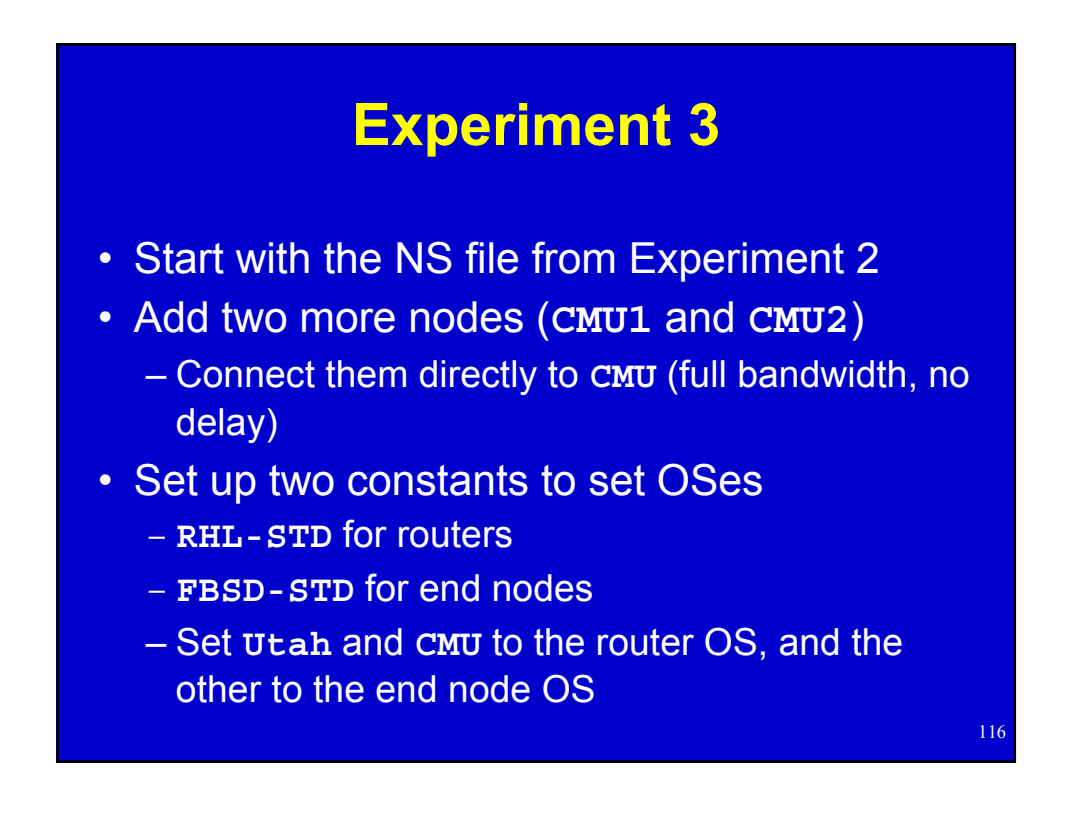

# **Experiment 3 (cont'd)**

- Create two traffic generators
	- $-$  One, sending TCP at 100Mb from **CMU1** to **Utah1** (call the application **cbr0**)
	- $-$  The other, sending UDP at 100Mb from CMU2 to **Utah2** (call the application **cbr1**)
- Turn the first traffic on and off at 10 second intervals
- Leave the second traffic off

#### **Experiment 3 (cont'd)**

- Have **Utah1** prepare to run a program with a program object called **prog0** – **/proj/tutorial/bin/simpledaemon**
- Begin the experiment
- Log into an end node and check the OS
- Log into **Utah** 
	- $-$  Find its interface to CMU
		- ï (Hint: Use **ifconfig** and experiment creation mail)
	- $-$  Run trafshow on that interface to watch TCP traffic go on and off

118

# **Experiment 3 (cont'd)**

- Log into users
	- Start UDP cross traffic
		- **tevc –e tutorial/<expt> now cbr1 start**
	- Watch the TCP stream get clobbered with **trafshow**
	- Start and stop the program object
		- **tevc –e tutorial/<expt> now prog0 start**

- ï Logs these events to **/tmp/simpledaemon.log**
- Terminate Experiment

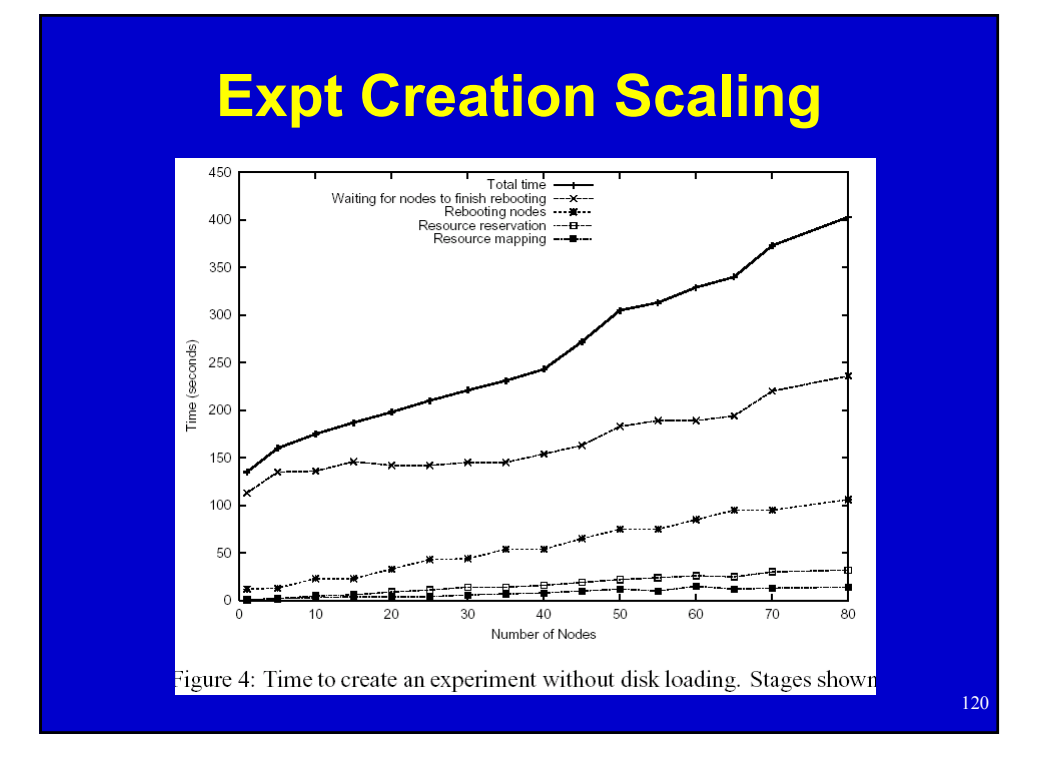

# **Join the federation! Or just use it.**

**Where network fantasies become reality: www.netbed.org**

121

122 Bonus Slides

# Who Uses Netbed?

#### ï **Researchers**

- **Firm Distributed systems**
- $P$  Networking (traditional and "active")
- Operating systems
- ï **Educators**
	- Advanced networking class at MIT
	- Basic networking class at Univ. Kentucky
	- OS class at Harvey Mudd College
	- Student projects
- ï **Advanced developers**
- [Browse project list on www.netbed.org]

#### **Other Experimental Environments**

123

- Simulation
	- $-$  Fast prototyping, easy to use, easy to control, but less realistic
- Live networks
	- Realistic, but hard to control, measure, or reproduce **results**
- ï Small static testbeds *emulating* a network
	- $-$  Real hardware and software, but hard to configure and maintain, lack scale

All 3 live on, implying both the continued importance and inadequacies of each

# **Key Points**

- ï Netbed seamlessly *integrates* all three: simulation, emulation, and live networks
- Netbed's primary goals: ease of use, control, and *realism*. Unlike the constituent approaches, meets all 3 goals simultaneously
	- $-$  Can mix and match in same experiment
- Netbed brings orders of magnitude improvements to the *emulation approach:* our focus today
- This all works *today*, and most is in full production mode for external users

#### **Other Experimental Environments**

- Simulation
	- $-$  Fast prototyping, easy to use, easy to control, but less realistic
- Live networks
	- Realistic, but hard to control, measure, or reproduce **results**
- ï Small static testbeds *emulating* a network
	- $-$  Real hardware and software, but hard to configure and maintain, lack scale

All 3 live on, implying both the continued importance and inadequacies of each

# **Key Points**

- ï Netbed seamlessly *integrates* all three: simulation, emulation, and live networks
- Netbed's primary goals: ease of use, control, and *realism*. Unlike the constituent approaches, meets all 3 goals simultaneously
	- Can mix and match in same experiment
- Netbed brings orders of magnitude improvements to the *emulation approach:* our focus today
- This all works *today*, and most is in full production mode for external users

127

# **Primary Design Principles**

- Transparency
	- $-$  Common specification language: *ns*
	- $-$  Common namespaces for nodes, links, agents...
- Virtualization
	- $-$  of all IP addrs, hosts, hostnames, links,  $\ldots$
	- $-$  Level of indirection allows
		- Control and configuration
		- Efficient time sharing (swapping to different physical resources)
		- Scalability via seamless multiplexing

# **Design Principles (cont'd)**

- Automation
	- Replaces hundreds of steps of manual configuration
	- Arbitrary programmatic control through integrated event system and general-purpose PL for spec (Tcl)
- Efficiency
	- Of use of physical resources (space and time-shared)
	- Of experimenters' time: interactive style of use
- Policy today: conservative resource allocation

# Simple NS file

```
set $ns [new Simulator]
source tb-compat.tcl
```
**set nodeA [\$ns node] set nodeB [\$ns node]**

**\$ns duplex-link \$nodeA \$nodeB 100Mb 0ms DropTail**

**\$ns run**

**# Comments look like this**

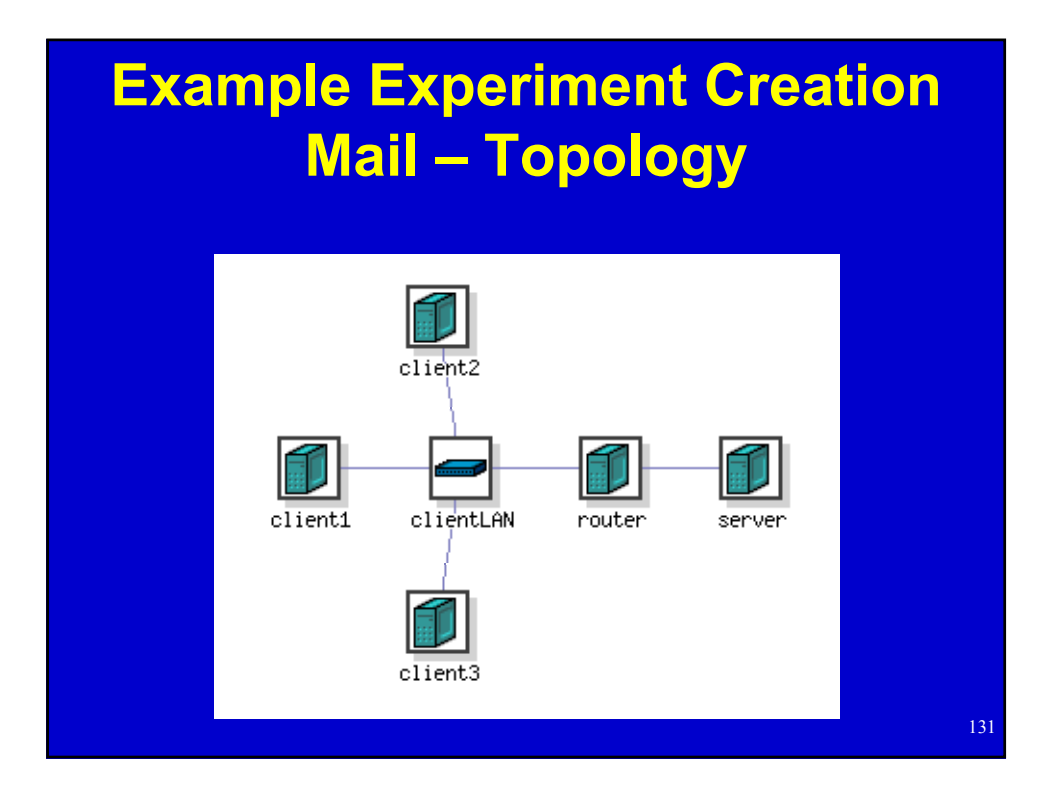

# **Example Experiment Creation Mail - Overview**

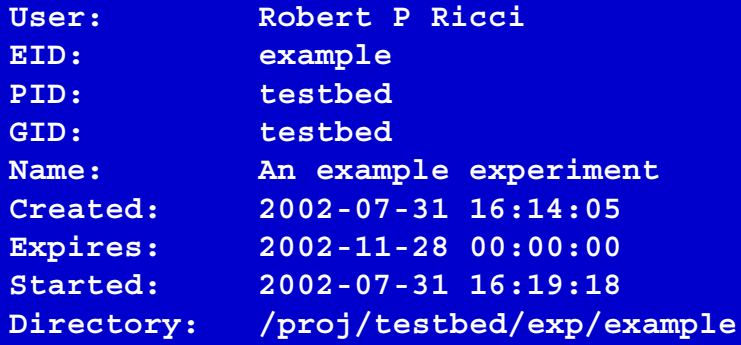

# **Example Experiment Creation Mail - Node Info**

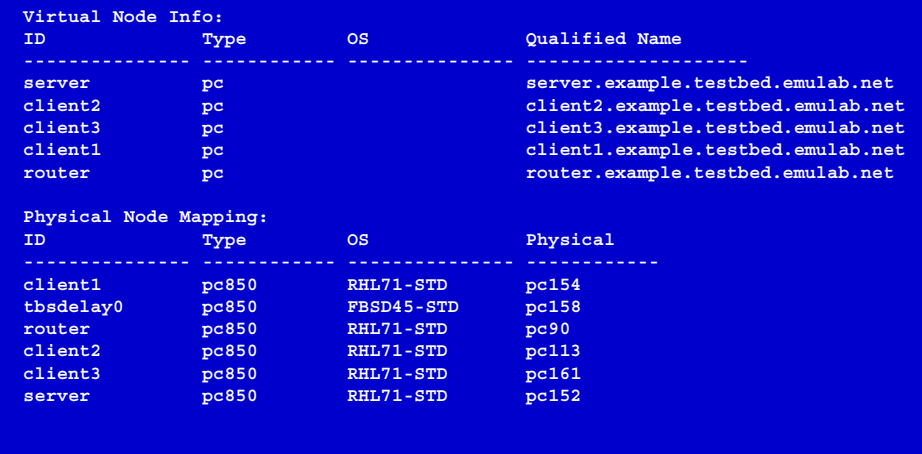

**Example Experiment Creation Mail - LAN/link info** 

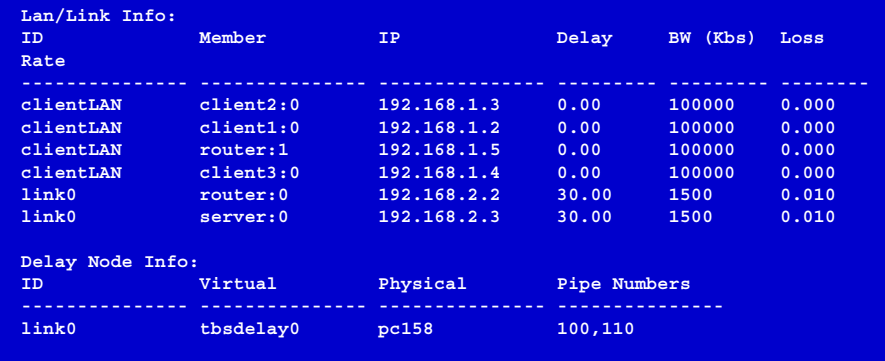